# **MENDELOVA UNIVERZITA V BRNĚ**

LESNICKÁ A DŘEVAŘSKÁ FAKULTA

**Ústav nauky o dřevě**

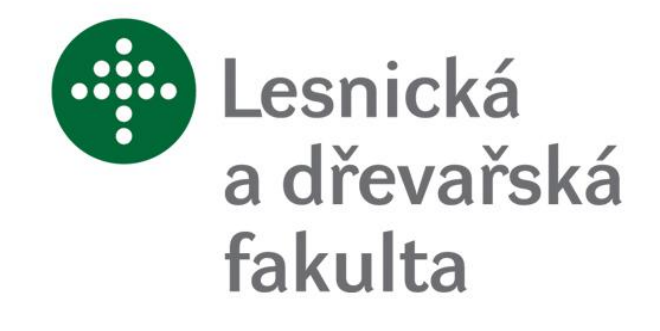

# Experimentální modální analýza dřevěné desky

# **DIPLOMOVÁ PRÁCE**

Včetně samostatné přílohy na CD

**Vedoucí práce: Vypracoval:**

Ing. Jan Tippner, Ph.D. Bc. Josef Mandinec

Brno 2015

## *PROHLÁŠENÍ*

*Prohlašuji, že jsem práci: Experimentální modální analýza dřevěné desky zpracoval samostatně a veškeré použité prameny a informace uvádím v seznamu použité literatury. Souhlasím, aby moje práce byla zveřejněna v souladu s § 47b Zákona č. 111/1998 Sb., o vysokých školách ve znění pozdějších předpisů a v souladu s platnou Směrnicí o zveřejňování vysokoškolských závěrečných prací. Jsem si vědom, že se na moji práci vztahuje zákon č. 121/2000 Sb., autorský zákon, a že Mendelova univerzita v Brně má právo na uzavření licenční smlouvy a užití této práce jako školního díla podle §60 odst. 1 autorského zákona. Dále se zavazuji, že před sepsáním licenční smlouvy o využití díla jinou osobou (subjektem) si vyžádám písemné stanovisko univerzity, že předmětná licenční smlouva není v rozporu s oprávněnými zájmy univerzity a zavazuji se uhradit případný příspěvek na úhradu nákladu spojených se vznikem díla, a to až do jejich skutečné výše.*

*V Brně, dne:........................................ podpis studenta*

## PODĚKOVÁNÍ

Rád bych poděkoval vedoucímu diplomové práce Ing. Janu Tippnerovi, Ph.D. za velkou ochotu, odborné vedení a připomínky k této práci. Rovněž děkuji Ing. Václavu Seberovi, Ph.D. za cenné rady, pomoc a čas, který mi věnoval. V neposlední řadě bych chtěl poděkovat mé rodině, za podporu při studiu i realizaci této práce.

#### **Mandinec J., Experimentální modální analýza dřevěné desky**

#### **Abstrakt:**

Tato diplomová práce je zaměřena na testování dřevěné desky třemi metodami modální analýzy: metoda Chladniho obrazců, vícebodové měření mikroakcelerometry a optické snímání s využitím metody digitální korelace obrazu. Dále je práce soustředěna na postup v použitých softwarech, zejména DEWESoft a DEWESoft FRF. Výstupem jednotlivých metod jsou obrázky (z programu DEWESoft FRF i animace) tvarů kmitání desky při vlastních (rezonančních) frekvencích. Výsledky metod jsou vzájemně porovnány i s existujícím matematickým modelem.

#### **Klíčová slova:**

Rezonanční deska, dřevěná deska, modální analýza, Chladniho obrazce, optické snímání, digitální korelace obrazu, mikroakcelerometry, frekvenční analýza.

#### **Mandinec J., Experimental modal analysis of wooden plate**

#### **Abstract:**

This thesis is focused on testing of a wooden plate with three methods of modal analysis: Chladni patterns method, multi-point measurement with micro accelerometers and optical scaning method using digital image correlation. Thesis is also focused on the procedure in the softwares, especially DEWESoft and DEWESoft FRF. The output of each method are pictures (and animations from the software DEWESoft FRF) of eigenmodes of a wooden plate at its own resonant frequencies. The methods were compared with each other and also with existing mathematical model.

#### **Keywords:**

The soundboard, wooden plate, modal analysis, Chladni patterns, optical scanning, digital image correlation, micro accelerometers, frequency analysis.

## **Seznam použitých zkratek a symbolů**

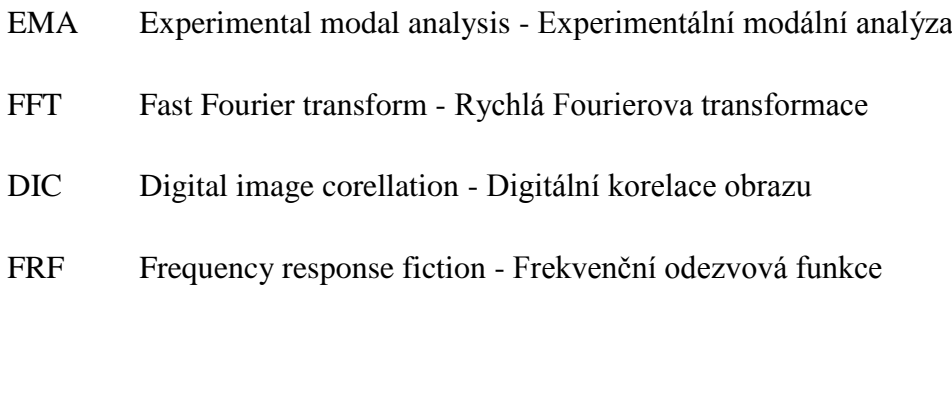

- **c** Rychlost zvuku
- **λ** Vlnová délka
- **ƒ** Frekvence
- **T** Čas
- **E** Youngův modul pružnosti
- $\rho$  Hustota
- **K** Akustická konstanta

## **Seznam obrázků a tabulek**

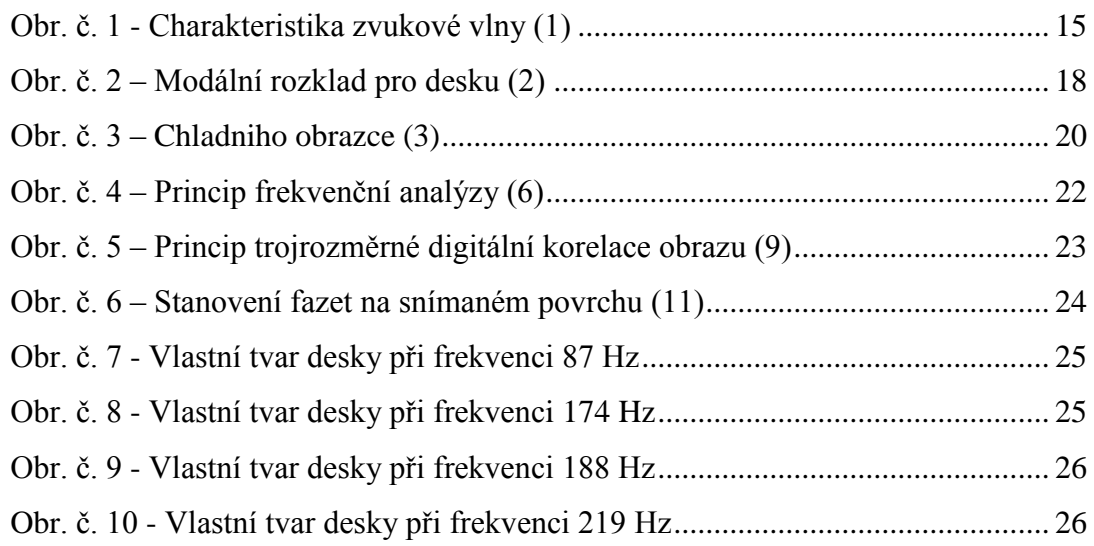

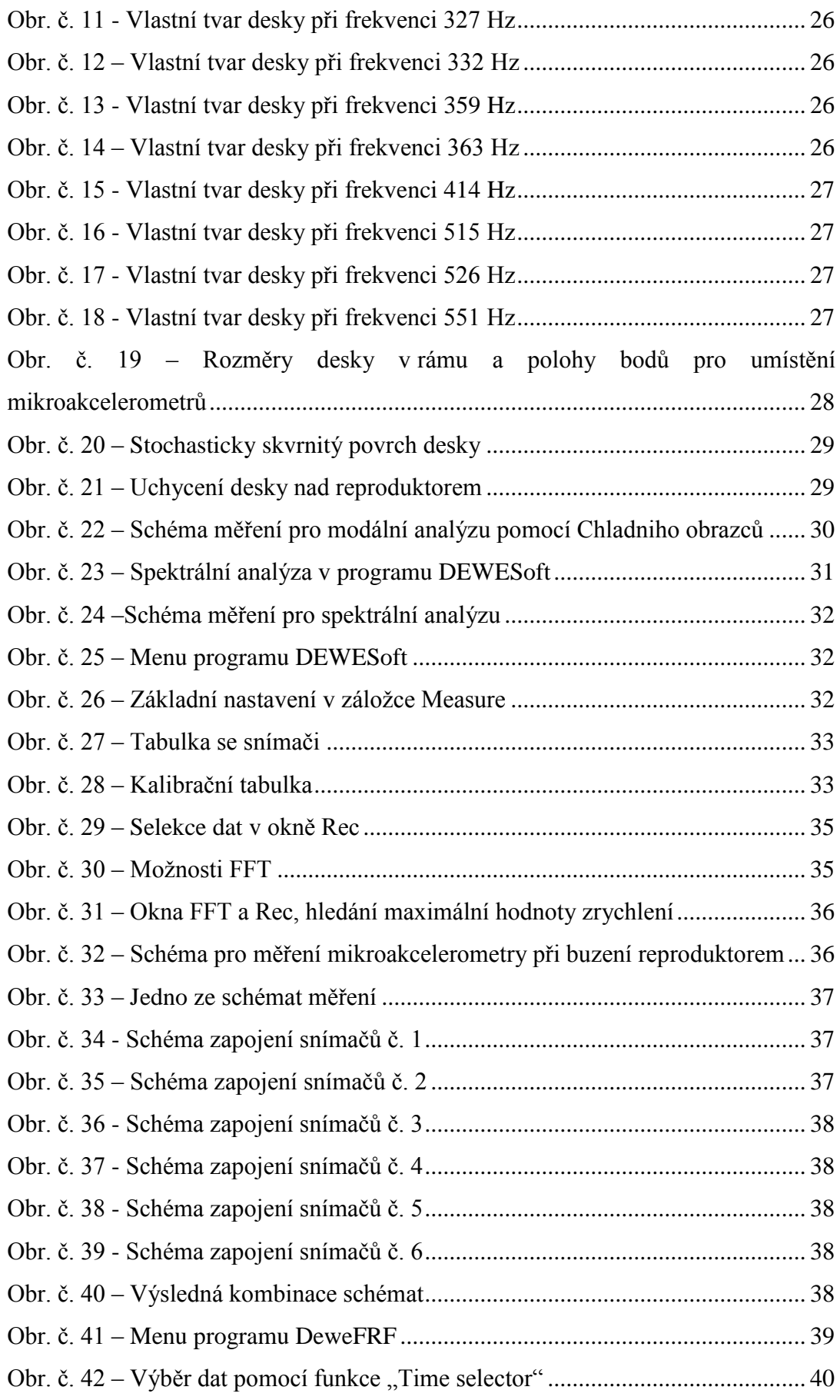

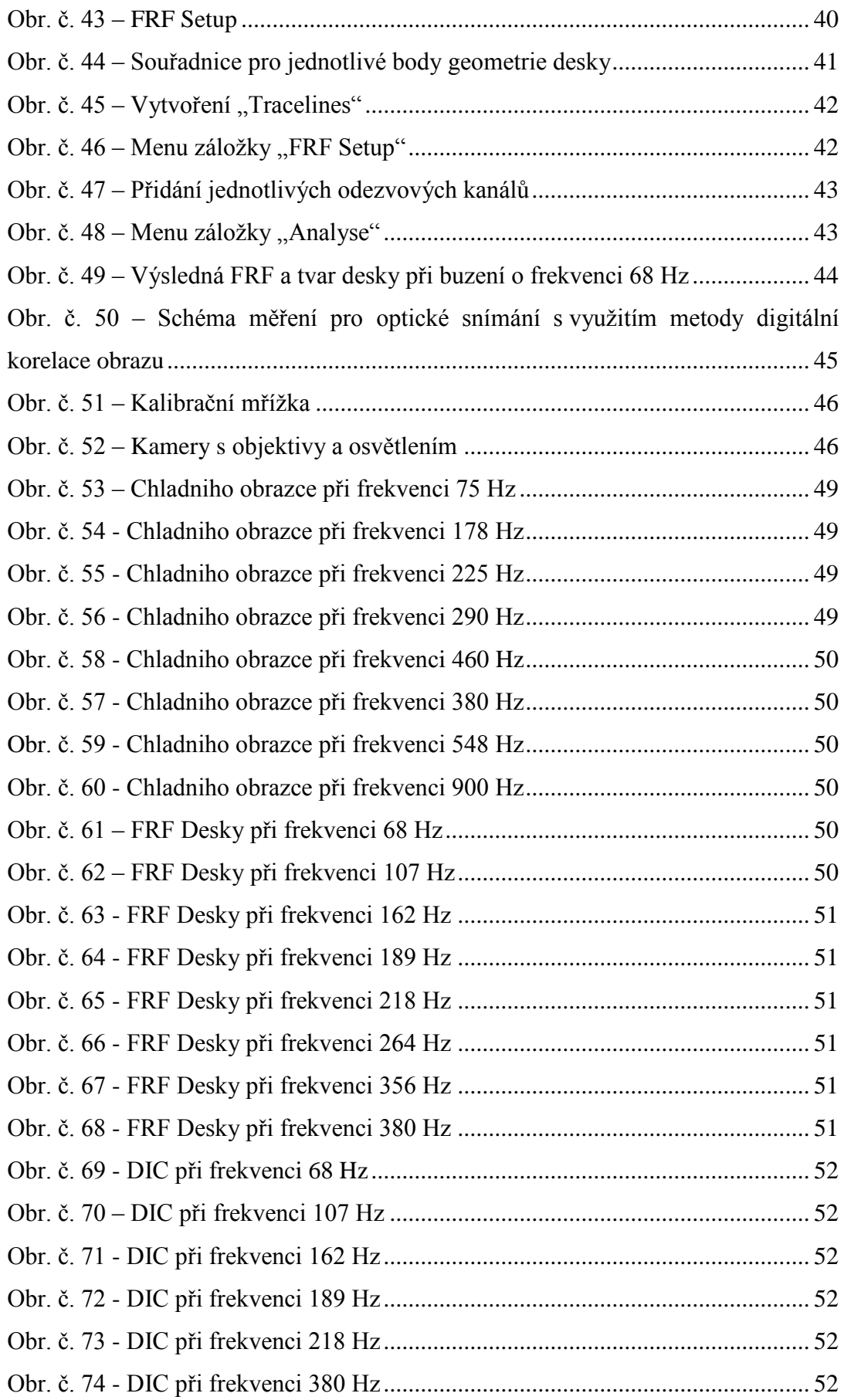

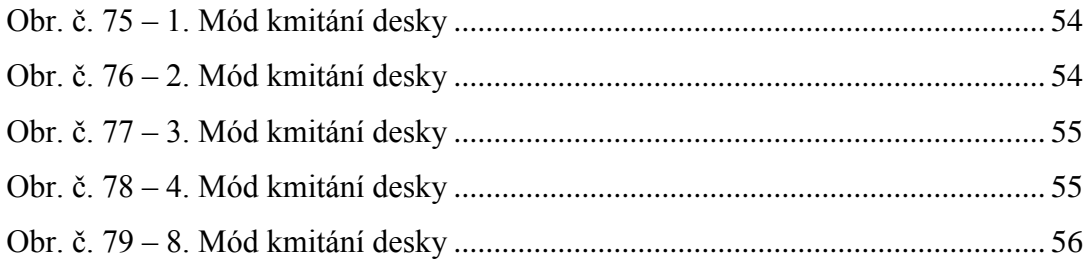

## Obsah

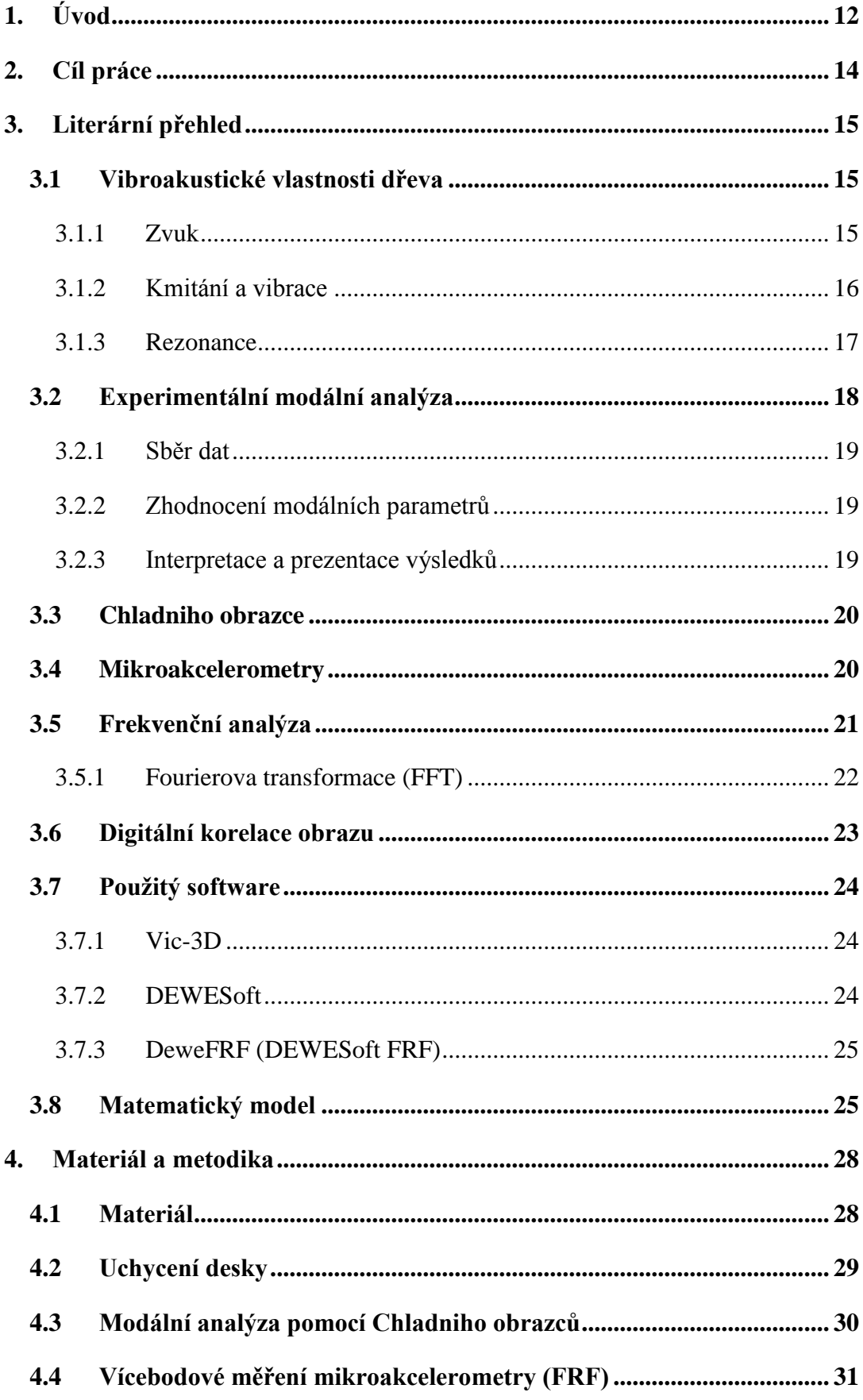

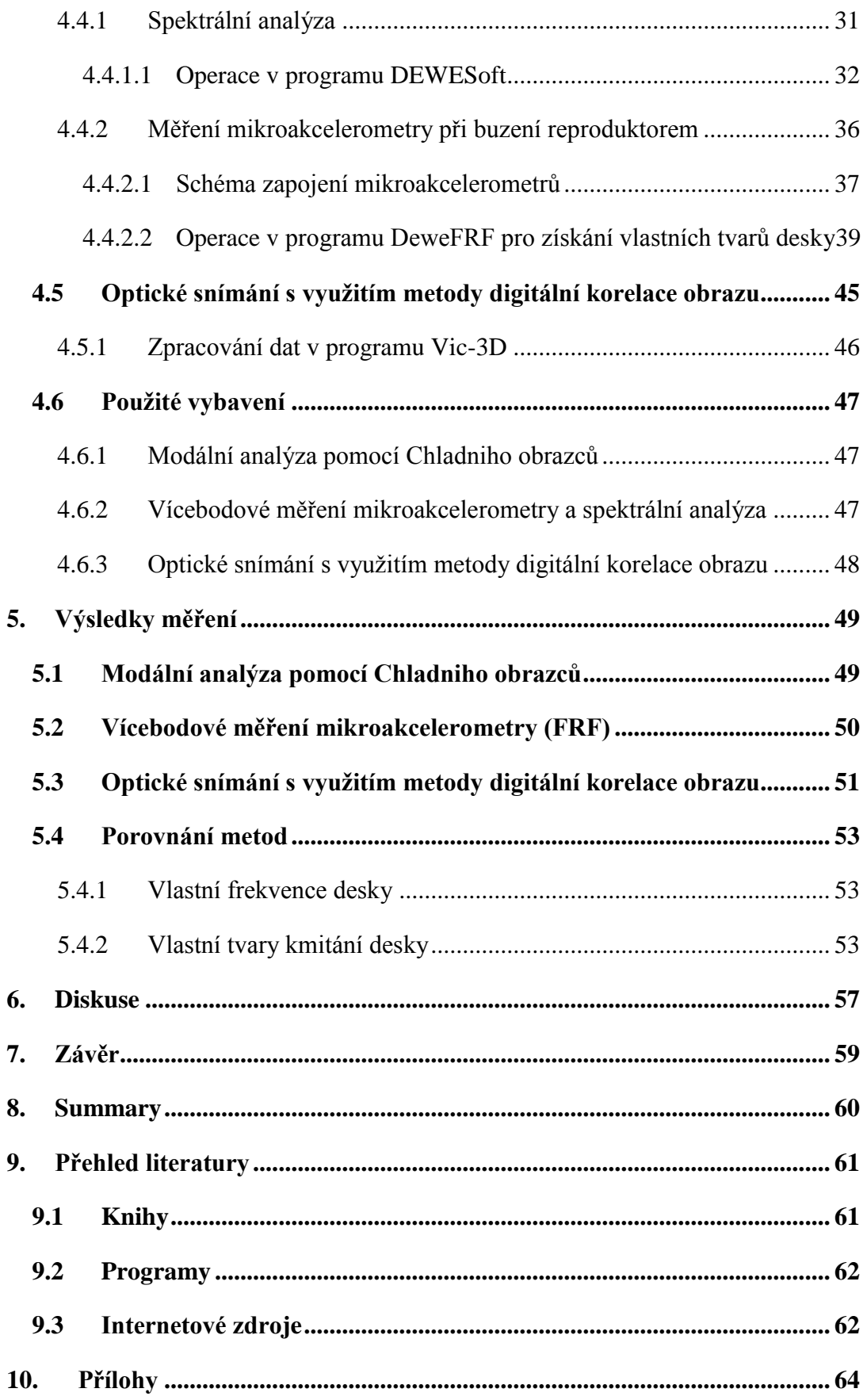

## <span id="page-11-0"></span>**1. Úvod**

Rezonance hraje v běžném životě i hudbě důležitou roli a působí jak pozitivně, tak negativně. V elektrotechnice by bez ní nebylo myslitelné např. rozhlasové a televizní vysílání, zatímco ve stavitelství by ji rádi postrádali. V hudební praxi by bez ní mnoho nástrojů vydávalo jen titěrný a málo slyšitelný zvuk. Nejsou z tohoto hlediska nic víc než rezonátory stejně jako ústní a hrudní dutina člověka.

Vibracím deskových materiálů se věnoval už okolo roku 1680 při prvních průkopnických pokusech Robert Hooke (1635-1703). Robert pozoroval vznik uzlových vzorů na smyčcem rozvibrované skleněné desce pokryté moukou. Po vzoru Roberta se více do hloubky tímto tématem zabýval Ernst Florens Friedrich Chladni (1756-1827), který je někdy označován jako "Otec akustiky". Chladni tahal smyčcem přes pískem pokrytou kovovou desku a rozechvíval ji, dokud se na povrchu desky nevytvořil vzorec ukazující uzlové oblasti vytvořené rezonancí. Tuto techniku popisuje ve své publikaci "*[Entdeckungen über die Theorie des Klanges](http://echo.mpiwg-berlin.mpg.de/ECHOdocuView?url=/permanent/library/5M6VYMSC/pageimg&mode=imagepath&pn=5)*" (Objevy v teoriích zvuku) z roku 1787.

Kombinace poklepového kladívka a akcelerometru je často používána při klasické modální analýze, která na základě výpočtu matice přenosových funkcí mezi body stanovené sítě modeluje dynamické chování např. rezonanční desky. Dvořák (2009) došel k závěru, že modální analýza při buzení úderem (snímáno mikroakcelerometry) je vhodnější pro zhodnocení vlastních rezonančních frekvencí desek, než metoda Chladniho obrazců. Od 20. století je běžné použití reproduktorů umístěných pod či nad deskou. Reproduktory bývají zpravidla řízeny elektronickým signálním generátorem, čímž se dosahuje přesnější nastavení frekvencí. Různé varianty této techniky se běžně používají při konstrukci a výrobě hudebních nástrojů, jako jsou např. housle, violoncella nebo kytary.

Hlavním cílem práce je zjištění vlastních frekvencí a tvarů dřevěné desky třemi rozdílnými metodami založenými na prvku modální analýzy. Práce bude obsahovat obrázky či modely vlastních tvarů kmitání desky, které budou hlavními výstupy u každé z metod.

Zároveň bych rád porovnal jednotlivé metody a zjistil, jak si léty prověřená historická metoda Chladniho obrazců povede v porovnání s modernějšími. Dle mého názoru jsou dnes Chladniho obrazce spíš "atrakce", která vytváří zajímavé obrazce na deskách, ale z hlediska přesnosti hledání vlastních frekvencí se nemůže rovnat například s velmi citlivými mikroakcelerometry. Metoda měření pomocí mikroakcelerometrů by právě kvůli vysoké citlivosti mohla poskytnout komplexnější pohled na vlastnosti kmitání desek, a to jak v zobrazení tvarů kmitání, tak i v nalezení vlastních frekvencí desky. Snímání kmitů desek se může provádět i opticky (digitální korelace obrazu, laserový paprsek). Oproti metodě Chladniho obrazců by moderní metoda digitální korelace (DIC) obrazu měla být schopna velmi barvitě zobrazit a vypočítat deformace při kmitání desky.

První část literárního přehledu práce je věnována základní charakteristice zvukových vln a šíření zvuku ve dřevě s postupným zaměřením na vibrace a kmitání dřeva a deskových materiálů. V následujících kapitolách jsou popsány použité metodiky modální analýzy a její principy. Na závěr literárního přehledu jsou zmíněny použité programy DEWESoft, DeweFRF a Vic-3D. Také je zde zařazen matematický model vytvořený v programu ANSYS (Tippner, 2015), který zobrazuje vlastní tvary desky a jejich frekvence. Tento model by měl sloužit k závěrečnému porovnání výsledků všech metod.

V kapitole materiál a metodika je popsán druh, původ a uchycení dřevěné desky. Dále je uveden postup měření jednotlivých metod. Největší pozornost je věnována postupu při měření mikroakcelerometry a následné zpracování v programech DEWESoft a DeweFRF. Celou tuto část doprovází řada "screenshotů" (snímků obrazovky) a fotek.

Výsledkem práce jsou obrázky a animace desky při rezonančních frekvencích, získané modální analýzou jednotlivými metodami. Diskutován je podíl jednotlivých faktorů na vibroakustickém chování dřevěné desky. Nakonec budou v diskuzi shrnuty výhody a nevýhody jednotlivých metod a nastíněny případné řešení.

## <span id="page-13-0"></span>**2. Cíl práce**

Cílem této diplomové práce je zjištění vlastních frekvencí a tvarů kmitání rezonanční dřevěné desky. Deska se experimentálně testuje třemi metodami modální analýzy: metodou Chladniho obrazců, vícebodovým měřením mikroakcelerometry a následně optickým snímáním s využitím metody digitální korelace obrazu. Práce je soustředěna na postup a jednotlivé kroky v softwarech DEWESoft, DeweFRF a Vic-3D. Tyto programy budou sloužit ke znázornění vlastních tvarů kmitání desky u jednotlivých metod. Výsledky zjištěné těmito experimentálními metodami budou mezi sebou vzájemně porovnány a shrnuty jejich výhody a nevýhody.

## <span id="page-14-0"></span>**3. Literární přehled**

## <span id="page-14-1"></span>**3.1 Vibroakustické vlastnosti dřeva**

#### <span id="page-14-2"></span>**3.1.1 Zvuk**

Zvuk je mechanické vlnění, které můžeme vnímat prostřednictvím sluchového orgánu jako zvukový vjem. Může cestovat přes jakékoliv médium, ale nemůže cestovat přes vakuum (Gandelová, Horáček, Šlezingerová, 2002). Zvukové vlny jsou způsobeny vibracemi objektů a vyzařují směrem ven od zdroje ve všech směrech. Zvuk se vyznačuje řadou základních jevů. Jeden z nich je frekvence - určuje počet křivek opakování za jednotku času (obvykle jedna sekunda). Frekvenci můžeme snadno měřit na osciloskopu nebo čítači frekvence (Everest, Pohlmann, 2009). Zvuky, kde výrazně převládá některá frekvence (lze u nich udat výšku), nazýváme tóny. Má-li příslušné akustické vlnění harmonický (sinusový) průběh, jde o jednoduchý tón. Obsahuje-li tón další frekvence (zpravidla harmonické složky), nazýváme jej složeným (Tomášek, 1977).

Subjektivně můžeme zachytit zvukové vlny s frekvencí 16 Hz – 20 kHz (Gandelová, Horáček, Šlezingerová, 2002). Tomášek (1977) udává, že při kmitočtu nižším než 20 Hz se jedná o infrazvuk. Při této hladině můžeme vnímat nárazy zvukových vln jako tlakové změny. U frekvencí vyšších než 15 - 20 kHz (ultrazvuk), zvuk již není lidským uchem slyšet, ale vyvolává v něm pocit tlaku (Tomášek, 1977).

Zvuk jako mechanické vlny mohou být charakterizovány (Gandelová, Horáček, Šlezingerová, 2002):

(λ)<br>Vlnová délka

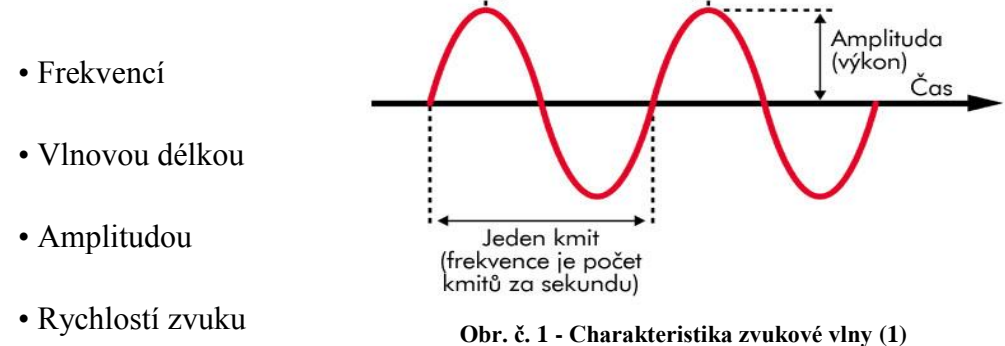

Rychlost zvuku **c** závisí na frekvenci **ƒ** a vlnové délce lambda **λ**, podle rovnice:

## **c** =  $\lambda$  **. f** [**m.s**<sup>-1</sup>]

Frekvence **ƒ** (kmitočet) určuje počet kmitů za sekundu, které vykoná kmitající hmotný bod. Mezi dobou kmitu a frekvencí platí jednoduchý vztah (Nový, 2002):

$$
f=\frac{1}{T}\left[\mathrm{Hz}\right]
$$

Dřevo je složitý anizotropní materiál, proto je studium šíření vln v něm výrazně komplikovanější než u řady jiných technických materiálů jako například kovů (Horáček, 2008). Na druhou stranu má dřevo velmi dobré akustické vlastnosti, proto je využíváno k výrobě různých hudebních nástrojů. Z dřeva se také zhotovují akustické desky pian či klavírů (Požgaj a kol., 1997). Schopností materiálu utlumit, vést, nebo zesílit zvuk jsou vyjadřovány akustické vlastnosti dřeva (Horáček, 2008). Rychlost šíření zvuku ve dřevě se může vypočítat ze vztahu (Požgaj a kol., 1997):

$$
c = \sqrt{\frac{E}{\rho}}
$$

kde  $\mathbf{E}$  – Youngův modul pružnosti,  $\rho$  – hustota dřeva

#### <span id="page-15-0"></span>**3.1.2 Kmitání a vibrace**

Kmitá-li hmota, resp. soustava hmotných bodů (např. deska, struna nebo tyč) jako celek, jedná se o kmitání. Kmitají-li části soustavy následkem vlastní pružnosti různě a výchylky jednotlivých bodů jsou různé, pak se jedná o vlnění nebo chvění. Za soustavu hmotných bodů lze považovat strunu, tyč, desku, membránu nebo vzdušný sloupec - např. základní části hudebních nástrojů (Syrový, 2008). Amplituda kmitů se neustále zmenšuje vlivem odporu prostředí (či nedokonalé pružnosti materiálu apod.) až kmity zaniknou. Takovým kmitům říkáme tlumené. Je-li kmitání udržované budicí (vnější) silou, nazývá se nucené kmitání (Tomášek, 1977).

Dřevo vibruje, když je vystaveno externím periodickým silám. Amplituda vibrací závisí na frekvenci aplikované síly. V materiálu, jako je dřevo můžou vzniknout tři typy vibrací (Požgaj a kol., 1997):

- **Podélné** podélně vyvolané axiální kompresí, na základě kterých je možné určit elastické konstanty dřeva, rychlost zvuku a logaritmický úbytek tlumení
- **Příčné** (boční) vyskytují se nejčastěji při dynamických tlakových napětí v součástech jako jsou nosníky, trámy, atd.
- **Torzní** lze použít pro měření modulů pružnosti dřeva

U deskových materiálů můžeme kmitání rozdělit podle toho, ve kterém směru vzniká výchylka. V tomto případě převažují ohybové kmity, jež jsou charakterizovány tvarem kmitání (vibračním módem), jeho frekvencí a tlumením. Tvar kmitání je dán výchylkami a uzlovými liniemi. Body, které leží v uzlové linii, jsou v klidu (mají nulovou výchylku) a jejich počet je při dané frekvenci konečný. Ke změně tvaru kmitání i počtu uzlových linií dochází při změně frekvence kmitání (Horáček, 2008).

#### <span id="page-16-0"></span>**3.1.3 Rezonance**

V určitých frekvencích dřevo reaguje s maximální amplitudou vynucených kmitů. Tyto frekvence se nazývají rezonanční nebo vlastní frekvence dřeva (Gandelová, Horáček, Šlezingerová, 2002). Syrový (2008) tento jev popisuje jako soulad frekvence vnější budicí síly s vlastní frekvencí soustavy. Tyto frekvence jsou funkcí rozměrů tělesa, jeho hustoty, pružných vlastností, vlhkosti, teploty tělesa a tvaru kmitání (Horáček, 2008).

Akustická konstanta, také označována jako konstanta vyzařování, slouží jako ukazatel rezonančních vlastností dřeva. Je-li akustická konstanta K >12 (m<sup>4</sup>.kg<sup>-1</sup>.s<sup>-1</sup>), dřevo se považuje za rezonanční. Akustickou konstantu lze vypočítat ze vztahu (Horáček, 2008):

$$
K=\sqrt{\frac{E}{\rho^3}}
$$

Kde **E** – Youngův modul pružnosti,  $\rho$  - hustota dřeva

Na výrobu rezonančních horních desek hudebních nástrojů se vybírá dřevo s letokruhy širokými 1 až 2 mm a až do 25 % podílu letního dřeva (Wagenführ, 2002).

## <span id="page-17-0"></span>**3.2 Experimentální modální analýza**

Experimentální modální analýza (EMA) je velmi rozšířená metoda v mnoha odvětvích inženýrství. V podstatě se jedná o proces charakterizující dynamické chování, nebo jen některých aspektů struktury ze souboru experimentálních měření (Gatti, Ferrari, 2003).

Miláček (1990) popisuje modální analýzu jako moderní obor dynamiky, který k popisu kmitavých vlastností a kmitavého chování inženýrských konstrukcí (resp. jejich částí) užívá možnosti rozkladu složitého kmitavého procesu na dílčí, tzv. Modální (vlastní) příspěvky. Každý příspěvek je charakterizován modální frekvencí a modálním tvarem kmitu.

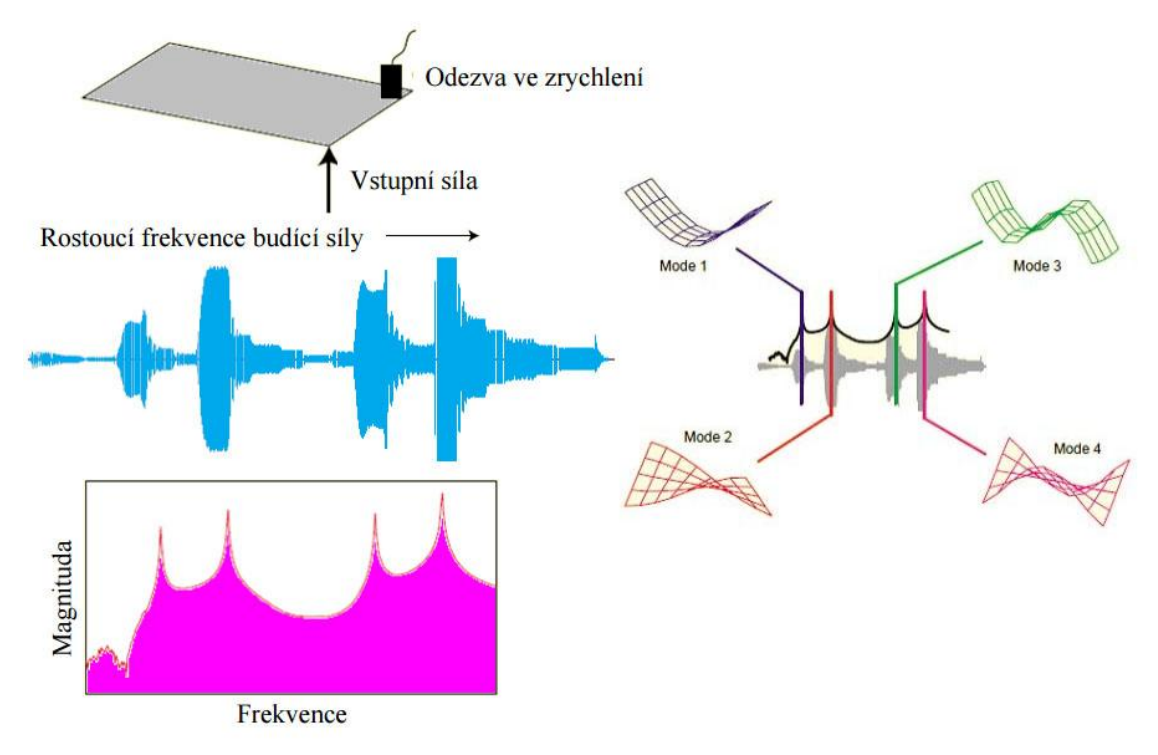

**Obr. č. 2 – Modální rozklad pro desku (2)**

Modální testy lze provádět z celé řady důvodů: řešení potíží a vyhýbání se problémům s vibracemi, ověřování a aktualizace metody konečných prvků, při nedestruktivním testování, k vyhodnocení projektových úprav až po vyhodnocení strukturální integrity (Gatti, Ferrari, 2003).

Konečný rozsah měření je hlavním faktorem, který má vliv na kvalitu a množství shromažďovaných údajů. V některých případech může uspokojivé výsledky přinést i jen málo kvalitních údajů, což má za následek značné úspory času i peněz. Na druhou stranu jiné situace vyžadují složitou analýzu, která s sebou nese daleko vyšší nároky na hardware a výpočetní schopnosti. Můžeme rozlišit tři fáze modální zkoušky: sběr dat, zhodnocení modálních parametrů a interpretace výsledků (Gatti, Ferrari, 2003).

#### <span id="page-18-0"></span>**3.2.1 Sběr dat**

Sběr dat je pravděpodobně nejdůležitější část, protože v případě špatně naměřených dat nedosáhneme kvalitních výsledků. V této fázi je třeba řešit problémy s experimentálním nastavením a položit si důležité otázky, jako například: kolik stupňů volnosti je potřeba, aby bylo dosaženo požadovaného výsledku? Jak vybudit strukturu měřeného subjektu a jak změřit jeho odezvu (Gatti, Ferrari, 2003)?

#### <span id="page-18-1"></span>**3.2.2 Zhodnocení modálních parametrů**

Fáze 2. se zaměřuje na použití různých technik za účelem získání modálních parametrů z experimentálních měření. Přestože se tento úkol provádí pomocí komerčních softwarů, uživatel by měl mít minimálně představu o tom, jak jednotlivé metody fungují s cílem rozhodnout, která technika by měla být přijata na tu či onu konkrétní aplikaci (Gatti, Ferrari, 2003).

#### <span id="page-18-2"></span>**3.2.3 Interpretace a prezentace výsledků**

Třetí fáze má co do činění s fyzickou interpretací výsledků a jejich prezentací v podobě čísel, grafů, animací modálních tvarů nebo cokoliv jiného, co by mohlo být potřebné pro další teoretické analýzy (Gatti, Ferrari, 2003).

## <span id="page-19-0"></span>**3.3 Chladniho obrazce**

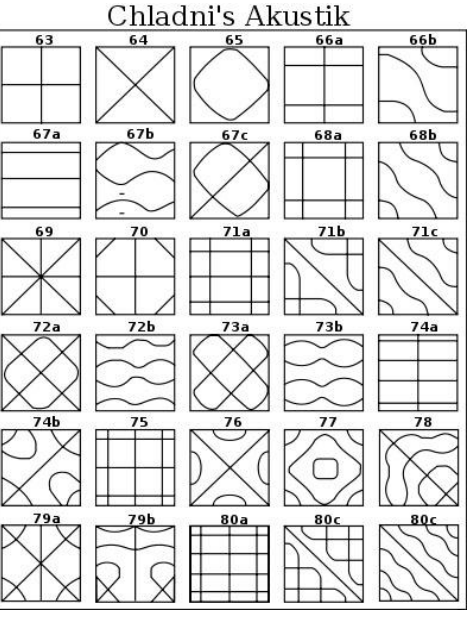

**Obr. č. 3 – Chladniho obrazce (3)**

U desek nebo membrán dochází ke chvění při každé budicí frekvenci, avšak zvlášť silné chvění nastává jen při rezonančních frekvencích, které netvoří obecně harmonickou řadu. Polohu uzlů lze pak zjistit posypem desky jemným práškem, který při jejím chvění odskakuje z kmiten a hromadí se v uzlových čarách. Každé rezonanční frekvenci přísluší jiný obrazec uzlových čar. Tyto obrazce se nazývají Chladniho obrazce podle německého fyzika E.F. Chladniho (1756–1827), který bývá označován za zakladatele moderní akustiky. V hudební akustice došly Chladniho obrazce nejrozšířenějšího uplatnění při určování frekvence rezonančních módů houslových desek (Syrový, 2008).

## <span id="page-19-1"></span>**3.4 Mikroakcelerometry**

Nejrozšířenějším snímačem pro pohyb ve formě vibrací je snímač zrychlení, pro jehož označení se často používá slovo akcelerometr. Použití piezoelektrického prvku dává snímači označení piezoelektrický akcelerometr. Piezoelektrické snímače pracují na principu pohybu pláště akcelerometru oproti seizmické hmotě. Tento pohyb vyvolává v deformačním piezoelektrickém členu mechanické napětí, které indukuje elektrický náboj (4).

Kromě citlivosti, je důležitým parametrem akcelerometrů jejich celková hmota a frekvenční rozsah. Běžné piezoelektrické akcelerometry neměří od nulové frekvence. Začátek frekvenčního rozsahu je mezi 0.1 až 1 Hz. Horní omezení frekvenčního pásma samotného snímače je 5 až 20kH. Celková hmota univerzálních snímačů se pohybuje mezi 10 až 50g, miniaturní jsou od 0.2 do 2g s velmi vysokým mezním kmitočtem, ovšem i malou citlivostí. Citlivost  $pC/ms<sup>-2</sup>$  je pro univerzální snímače od 1 do 10 po pC/ms<sup>-2</sup> a pro miniaturní od 0.05 do 0.3 pC/ms<sup>-2</sup> (Tůma, 1997).

K měření pohybů patří systematicky rovněž různé laserové měřiče. Jsou použity k snímání kmitání plošek, na které je zaměřen laserový paprsek. Důvod použití laserů je například vysoká teplota místa nebo požadavek minimálního ovlivnění hmotou akcelerometru (Tůma, 1997).

## <span id="page-20-0"></span>**3.5 Frekvenční analýza**

Frekvenční (nebo také spektrální) analýzou lze odhalit skutečnou povahu dynamických signálů, proto je to tak široce používaný nástroj. Je to jiný způsob pohledu na stejné údaje. Za mnoho let praxe měření a v poslední době také rozvíjení FFT ("*Fast Fourier Transform*") analyzátorů, je jasné, že teorie frekvenční analýzy pomáhá odhalit problémy, které můžeme předvídat a způsoby, jak je obejít (5).

Frekvenční analýza je převod dat časové oblasti na soubor sinusových vln nebo se dá říci, že frekvenční analýza kontroluje přítomnost některých pevných frekvencí. Při spektrální analýze může být vyšetřováno tónové složení hluku nebo hudebního zvuku. Základem spektrální analýzy je Fourierova Transformace (Nový, 2002).

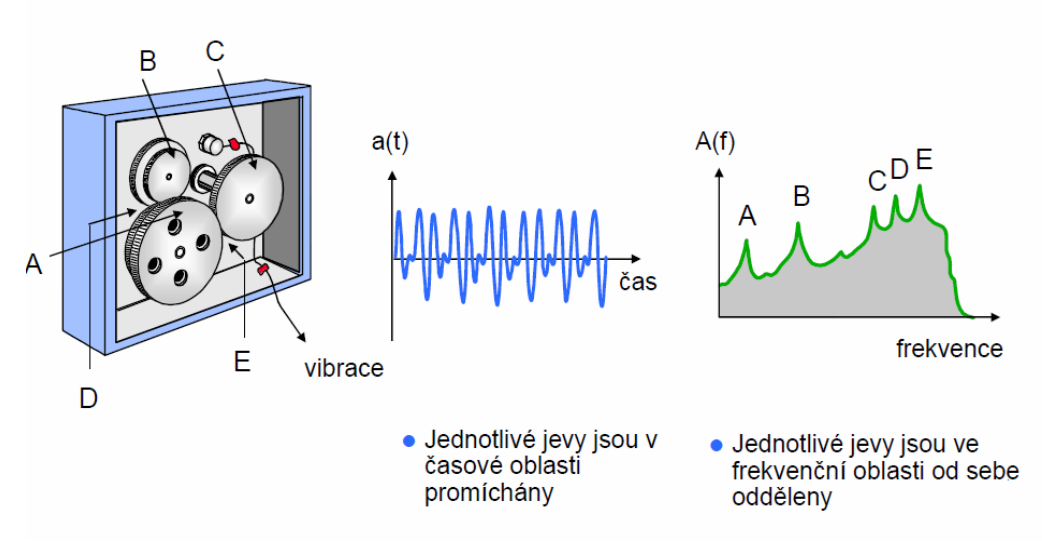

**Obr. č. 4 – Princip frekvenční analýzy (6)**

#### <span id="page-21-0"></span>**3.5.1 Fourierova transformace (FFT)**

*"Fast Fourier Transform*" neboli Rychlá Fourierova Transformace je matematická metoda, která se ukázala být účinnou k analýze a zpracování různých signálů. V podstatě se jedná o vyjádření funkce signálu v jiných proměnných pomocí integrální transformace. Často je využíváno její vlastnosti převodu konvoluce na násobení. Metoda také umožňuje provádět různé frekvenční filtrace (snížení úrovně šumu)(7).

Uplatnění FFT při měření a zpracování signálů z mechanických systémů (Tůma, 1997):

- Měření intenzity zvuku a strukturální intenzity ("sound and structural *intensity"*)
- Měření provozních tvarů kmitů ("*operational deflection shapes"*)
- Měření modálních vlastností mechanických struktur ("*modal analysis"*)
- Transformaci zvukových polí ("*spatial transformation of sound fields"*)
- Univerzální měření časových průběhů signálů
- Měření frekvenčních charakteristik nebo přenosových funkcí
- Frekvenční hluková a vibrační diagnostika

Ve všech uvedených metodách má důležité postavení prvotní zjištění vlastností signálů jako je jejich časový průběh a spektrum. Společné u všech těchto metod měření je výchozí nastavení analyzátoru nebo volba parametrů programu počítače,

který vyhodnocuje spektrum signálu nebo frekvenční charakteristiku dynamické soustavy (Tůma, 1997).

## <span id="page-22-0"></span>**3.6 Digitální korelace obrazu**

"*Digital Image Correlation*" (DIC) je metoda analýzy obrazu, pracující s šedými hodnotami digitálních fotografií, díky kterým lze určit obrysy a posunutí zatíženého (buzeného) objektu ve třech rozměrech. Korelační algoritmy mohou zjistit maximální posunutí s přesností až jedna setina pixelu (8).

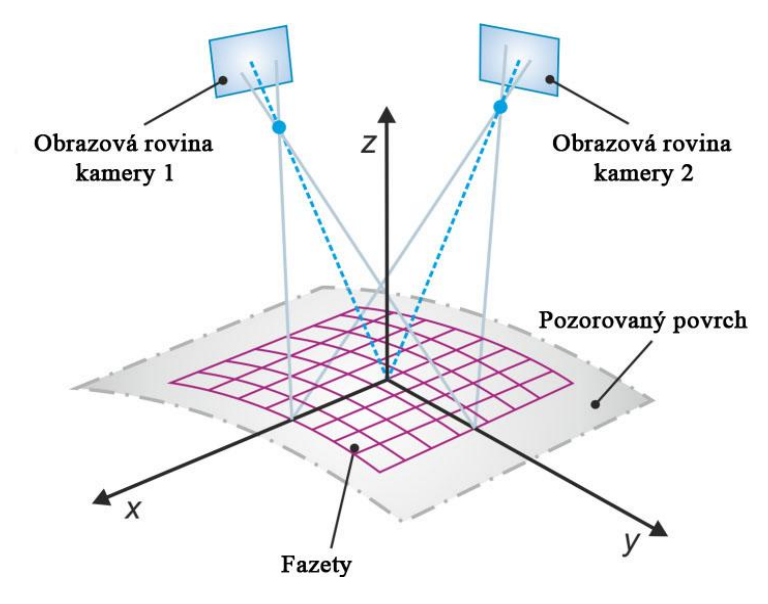

**Obr. č. 5 – Princip trojrozměrné digitální korelace obrazu (9)**

Princip metody je založen na pozorování stochastického skvrnitého vzoru, který je vytvořen pomocí dvojitého nástřiku (bílý podklad a černý vzor) na povrchu zkoušeného tělesa. Při použití techniky pro trojrozměrnou digitální korelaci obrazu je povrch vzorku snímán dvěma kamerami v stereoskopické konfiguraci. Povrch snímaný kamerami je rozdělen do menších podoblastí nazývaných fazety (viz Obr. č. 11) tak, že každý z nich obsahuje charakteristickou část vzoru. Flíčky na povrchu představují body objektu, kopírují deformace povrchu a pohybují se společně s objektem. Když známe zobrazovací parametry kamer a jejich polohu vůči sobě navzájem, může proběhnout výpočet pro každý tento bod ve třech dimenzích. Je nutno provést sérii snímků pro správné vyhodnocení povrchového posunutí a napětí objektu (10).

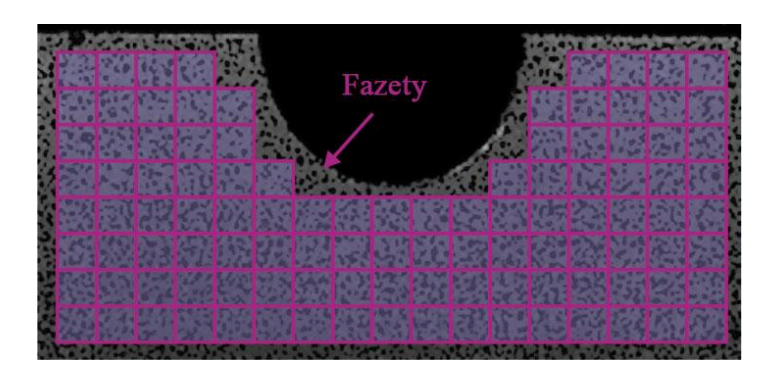

**Obr. č. 6 – Stanovení fazet na snímaném povrchu (11)**

Vzhledem k rychlému vývoji digitálních fotoaparátů a kamer s vysokým rozlišením pro statické i dynamické aplikace, se DIC techniky ukázaly jako flexibilní a užitečný nástroj pro analýzu deformací (6).

## <span id="page-23-0"></span>**3.7 Použitý software**

#### <span id="page-23-1"></span>**3.7.1 Vic-3D**

Vic-3D je výkonný systém pro měření a vizualizaci napětí a pohybu. Poskytuje trojrozměrné měření tvaru, posunutí a deformace, založené na principu digitální korelace obrazu. Vic-3D může měřit libovolné posuny a deformace na vzorcích přibližně od 1 mm do 10 m. Nastavení nebývá složité a vyžaduje pouze rychlou a flexibilní kalibraci a stochasticky skvrnitý povrchový vzor ("Random speckle *pattern*"). Není potřeba žádný fyzický kontakt se vzorkem (12).

#### <span id="page-23-2"></span>**3.7.2 DEWESoft**

V této práci byla použita verze 6. 6. 7. programu DEWESoft a verze 6. 6. programu DeweFRF, kvůli synchronizaci s hardwarem a zakoupené licenci. Oba program byly vyvinuty firmou DEWETRON. Program DEWESoft slouží ke sběru dat, jejich zpracování, analyzování a v neposlední řadě k jejich ukládání (4).

#### <span id="page-24-0"></span>**3.7.3 DeweFRF (DEWESoft FRF)**

Tento software pro modální analýzu radikálně zjednodušuje analýzu a stanovení charakteristik testované soustavy. FRF je zkratka pro "Frequency Response Function" (př.: Frekvenční odezvová funkce), která je základem pro práci s DeweFRF. Pomáhá k vytváření vstupního signálu (excitace), měření odezvy a analyzování vlastností celé soustavy  $(5)$ .

## <span id="page-24-1"></span>**3.8 Matematický model**

Pro širší možnosti porovnání experimentů byl vytvořen matematický model vlastních frekvencí desky pro ortotropní materiály v programu ANSYS. Tento model zobrazuje vlastní frekvence a tvary desky. Model desky má rozměry 480 x 350 x 3,7 mm podle vnitřních rozměrů rámu z MDF (Tippner, 2015).

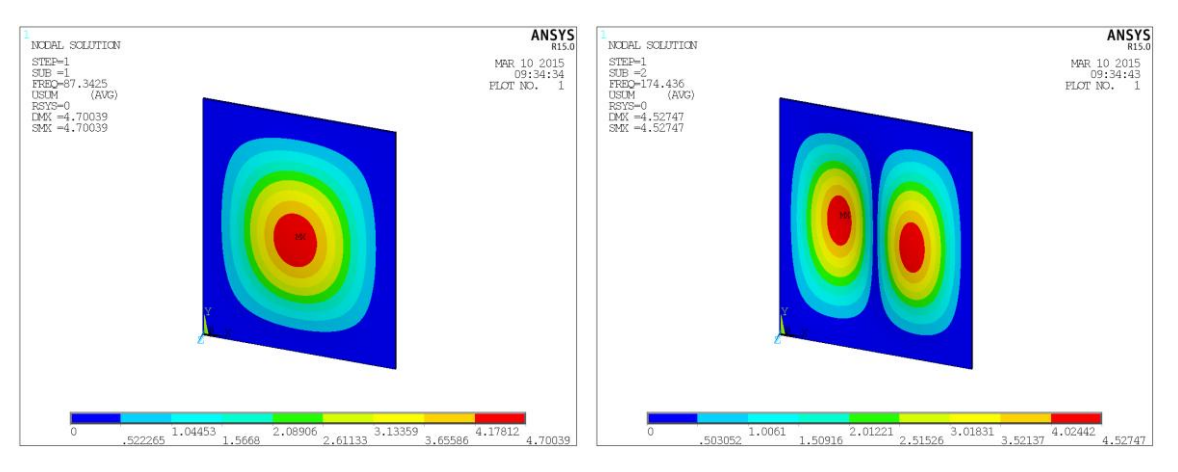

**Obr. č. 7 - Vlastní tvar desky při frekvenci 87 Hz Obr. č. 8 - Vlastní tvar desky při frekvenci 174 Hz**

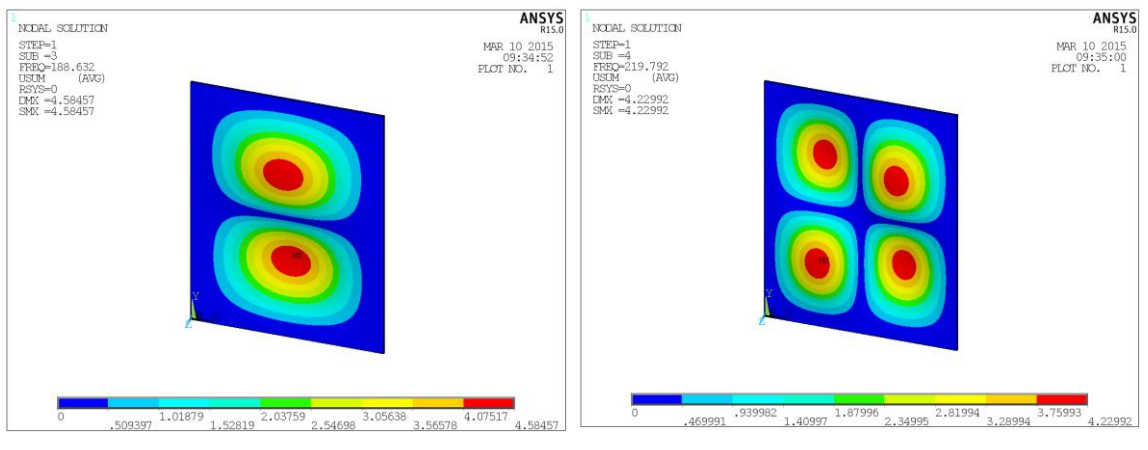

**Obr. č. 9 - Vlastní tvar desky při frekvenci 188 Hz Obr. č. 10 - Vlastní tvar desky při frekvenci 219 Hz**

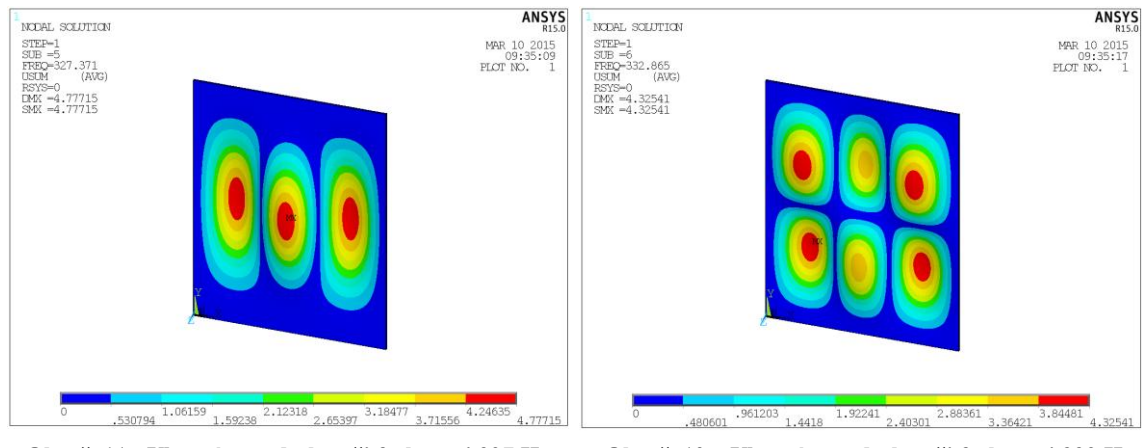

**Obr. č. 11 - Vlastní tvar desky při frekvenci 327 Hz Obr. č. 12 – Vlastní tvar desky při frekvenci 332 Hz**

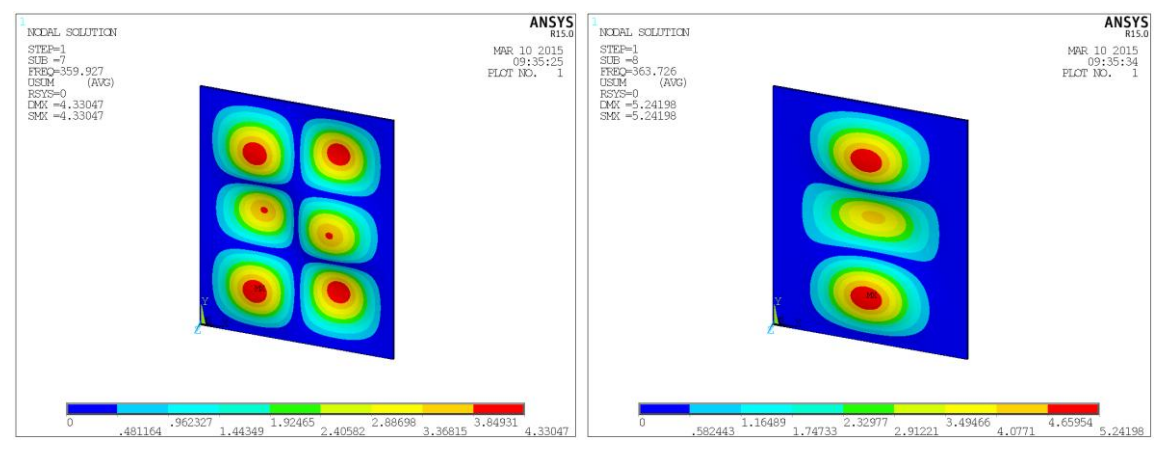

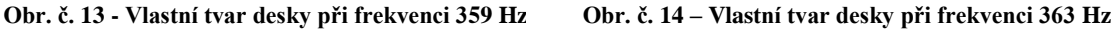

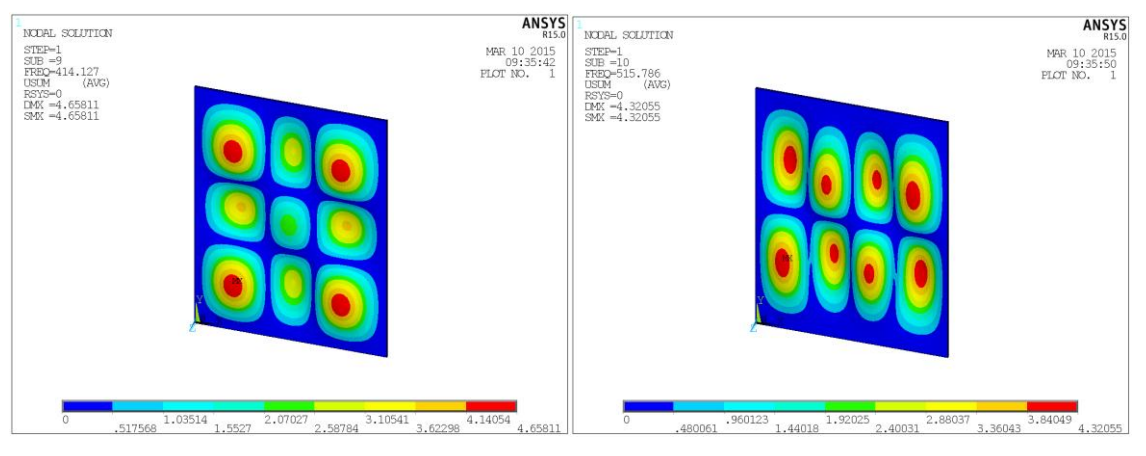

**Obr. č. 15 - Vlastní tvar desky při frekvenci 414 Hz Obr. č. 16 - Vlastní tvar desky při frekvenci 515 Hz**

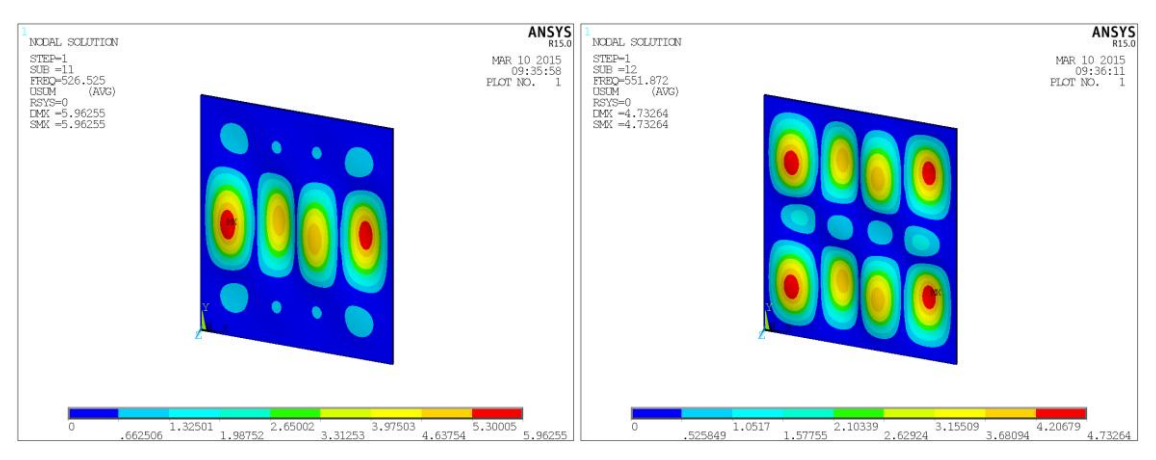

**Obr. č. 17 - Vlastní tvar desky při frekvenci 526 Hz Obr. č. 18 - Vlastní tvar desky při frekvenci 551 Hz**

## <span id="page-27-0"></span>**4. Materiál a metodika**

## <span id="page-27-1"></span>**4.1 Materiál**

Pro experiment jsem použil masivní rezonanční smrkovou desku o tloušťce 3,7 mm, která byla vyrobena pro účel bakalářské práce Štěpána Dvořáka z roku 2009. "*Deska jako celek nebyla vyhotovena z jednoho kusu, ale jako spárovka dvou zrcadlově sesazených desek. Spára spojující obě části desky byla stanovena jako centrální osa. Od této osy se každá část lišila odklonem vláken 1-3°. Desky byly vyrobeny z materiálu pocházejícího z výroby kytar firmy Strunal* (*[http://www.strunal.cz](http://www.strunal.cz/)*)" (Dvořák, 2009).

Dále jsem použil přítlačný rám z MDF desky (vnitřní rozměr 480x350mm) pro vymezení pracovního tvaru desky a mletou kávu jako posypový materiál. Pro účel DIC metody jsem na povrch nasprejoval dvě vrstvy barvy – bílý podklad a černý poprašek pro vytvoření stochasticky skvrnitého povrchu viz Obr. č. 20. Tužkou jsem naznačil body pro umístění mikroakcelerometrů a načrtnul ohraničení pracovní části

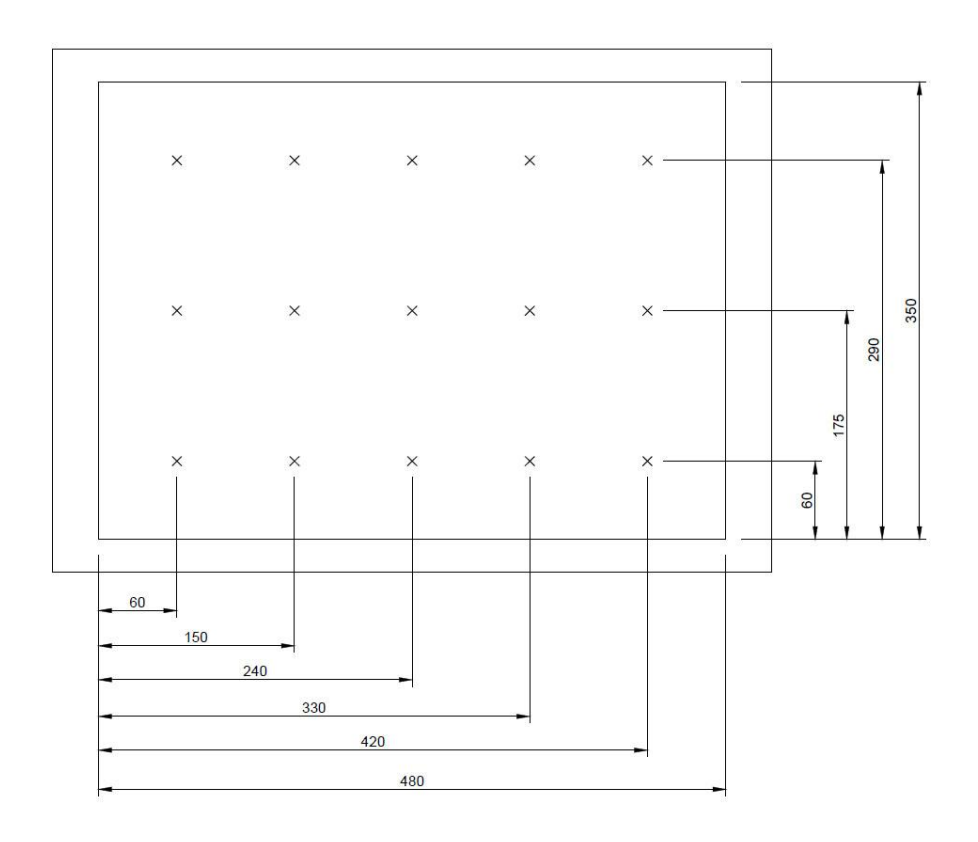

desky.

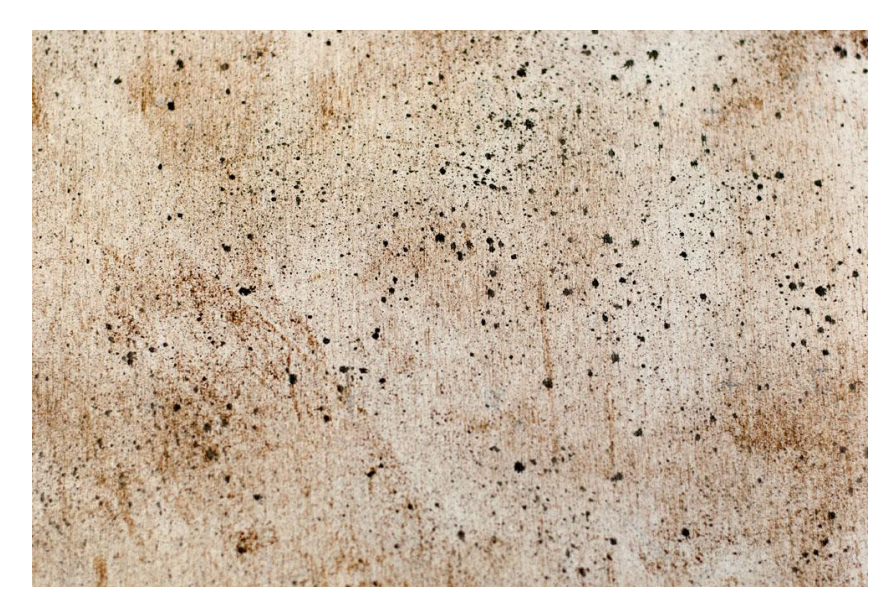

**Obr. č. 20 – Stochasticky skvrnitý povrch desky**

## <span id="page-28-0"></span>**4.2 Uchycení desky**

Zkoušenou desku jsem vložil do speciálního rámu z MDF o tloušťce 80 mm kvůli zvýšení tuhosti celé sestavy a vymezení pracovní části desky. Tím jsem omezil nežádoucí kmity a vnější vlivy, které mohly ovlivnit výsledky. Sevření desky v rámu bylo nutno pojistit dalšími fixačními prostředky jako například kovovými svěrkami (ztužidly). Nakonec jsem desku přichytil na kovový rám ve výšce 350 mm kolmo nad reproduktorem.

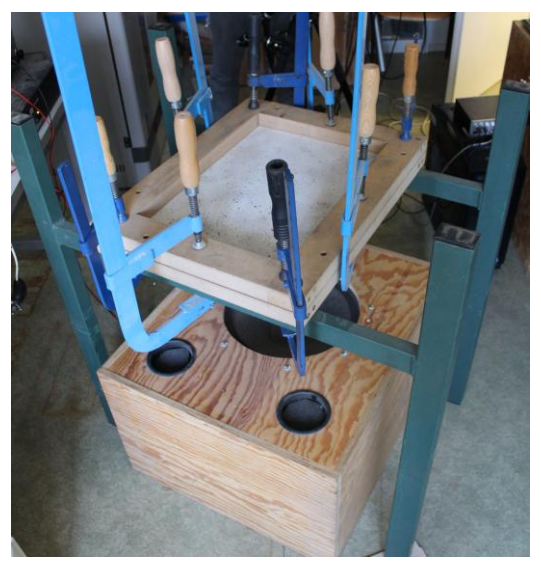

**Obr. č. 21 – Uchycení desky nad reproduktorem**

## <span id="page-29-0"></span>**4.3 Modální analýza pomocí Chladniho obrazců**

Cílem metody bylo nalezení vlastních frekvencí a tvarů kmitání desky, které zobrazují tzv. Chladniho obrazce. Tón o určité frekvenci jsem vytvářel pomocí tónového generátoru (Tesla BM 365 U) a následně zesiloval zesilovačem (PSA-3450). Konečný výstup sestavy tvořil reproduktor (Woofer ARA-390-00/8). Buzení desky probíhalo postupně od nejnižších frekvencí (20 Hz) až po nejvyšší (900 Hz). Pro vyšší frekvence nebylo možné určit vlastní tvary kvůli nízké amplitudě kmitání. Tímto procesem jsem postupně rozkmitával plochu ukotvené desky (viz kap. 4.2.), kam jsem rozsypal a štětcem rozprostřel mletou kávu v dostatečném množství tak, aby se při následném buzení pomocí reproduktoru, shlukovala v uzlových místech desky. Výsledné rozložení uzlových čar jsem při určité budicí frekvenci vyfotografoval a porovnal s ostatními metodami. Fotografie jsem dále upravil tzv. prahováním pro zvýraznění vlastních tvarů desky.

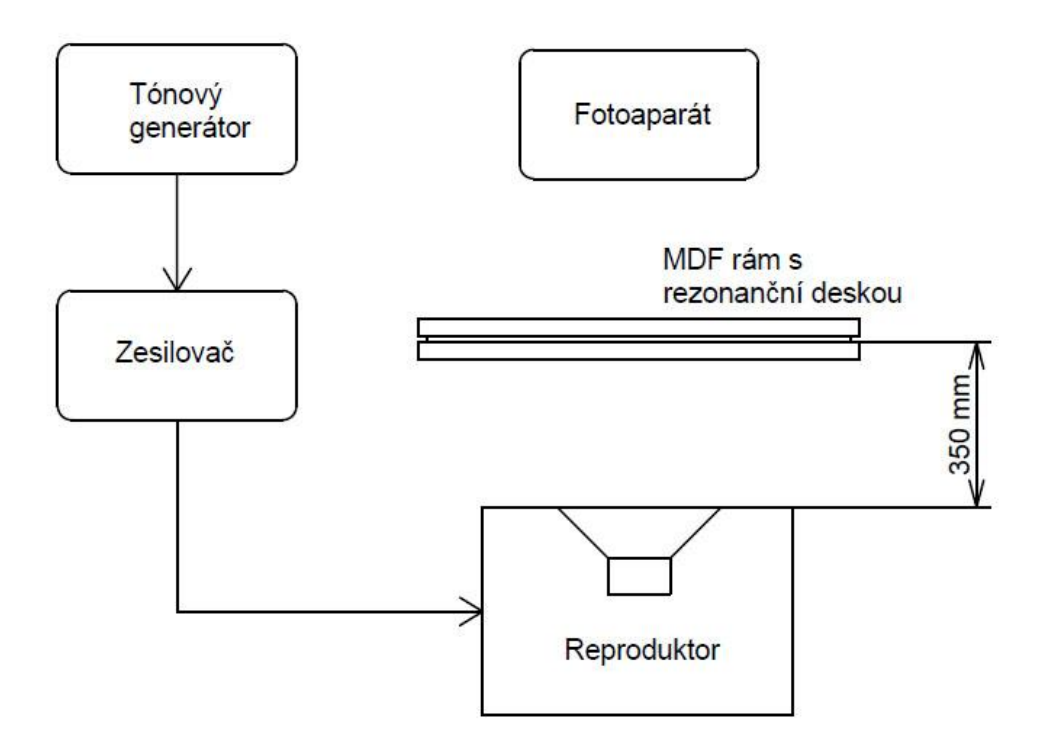

**Obr. č. 22 – Schéma měření pro modální analýzu pomocí Chladniho obrazců**

## <span id="page-30-0"></span>**4.4 Vícebodové měření mikroakcelerometry (FRF)**

#### <span id="page-30-1"></span>**4.4.1 Spektrální analýza**

Spektrální analýza posloužila k odhalení spektra rezonančních frekvencí (viz Obr. č. 23) při kmitání desky. Z těchto frekvencí, jsem pak vycházel v následujícím měření, viz kap. 4.4.2. Deska vloženou a upevněnou v rámu jsem budil úderem paličky. Tyto údery a následné kmity desky snímaly piezoelektrické mikroakcelerometry připevněné oboustrannou lepicí páskou z horní strany rezonanční desky na předem stanovených bodech. V tomto případě jsem použil oboustrannou lepicí pásku, která dobře fixovala snímače k povrchu, aniž by trvale poškodila strukturu desky nebo snímače. Občas bylo ale nutné v průběhu měření zkontrolovat kvalitu fixace, protože vlivem vibrací či neopatrnou manipulací s kabeláží se akcelerometry mohly odlepit.

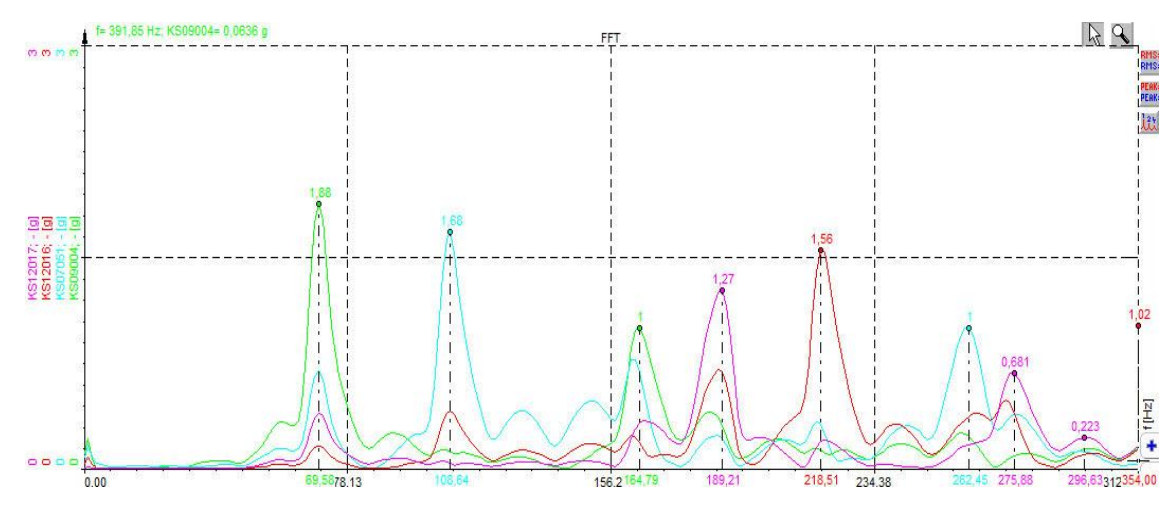

**Obr. č. 23 – Spektrální analýza v programu DEWESoft**

Celkem jsem provedl 20 úderů paličkou ve 4 až 5-ti sekundových intervalech.

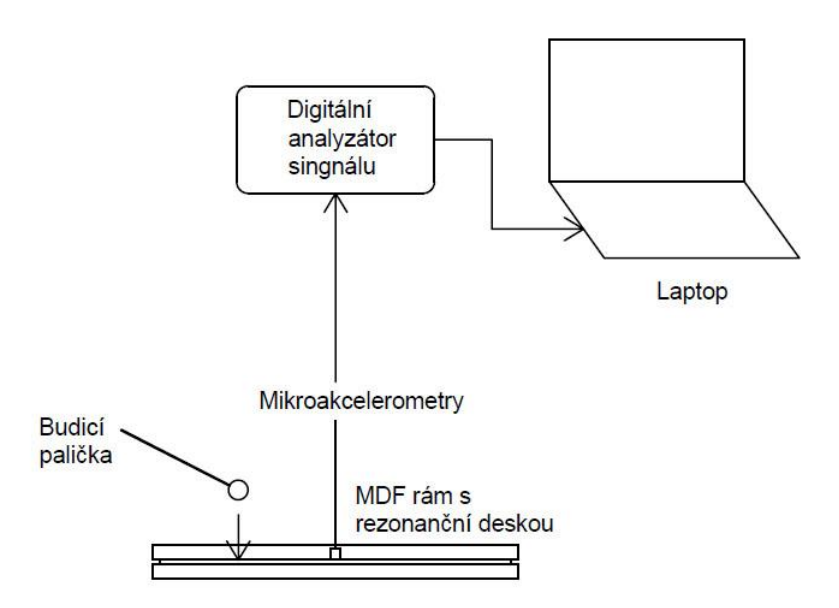

**Obr. č. 24 –Schéma měření pro spektrální analýzu**

#### <span id="page-31-0"></span>**4.4.1.1 Operace v programu DEWESoft**

| DEWESoft              |                         |                         |                           |       |          |       |                    |                   |  |
|-----------------------|-------------------------|-------------------------|---------------------------|-------|----------|-------|--------------------|-------------------|--|
| File<br>Edit          | <b>Displays</b><br>Data | System                  | Help                      |       |          |       |                    |                   |  |
| <b>***</b><br>Measure | Analyse                 | $\blacksquare$<br>Setup | <b>ACCEPT</b><br>Overview | Scope | Recorder | Store | <b>THE</b><br>Stop | <b>B</b><br>$-10$ |  |

**Obr. č. 25 – Menu programu DEWESoft**

Na Obr. č. 24 můžeme vidět docela intuitivní menu programu DEWESoft. Z menu jsem použil hlavně záložky "*Measure*" (sloužící k vlastnímu měření a kalibraci), "Analyse" (k samotné analýze), dále pak tlačítka "Store" a "Stop" (spuštění a zastavení ukládání nahrávaných dat).

#### **4.4.1.1.1 Nastavení před měřením**

V záložce "Measure" jsem před vlastním měřením nastavil název pod jakým uložit soubor nebo s jakou vzorkovací frekvencí ("Dynamic acquisition rate").

| File details  Deska                                       |                                        | Create a multifile          | Save multifile opt. in setup |
|-----------------------------------------------------------|----------------------------------------|-----------------------------|------------------------------|
| File directory<br>D:\Diplomka\Dewesoft 6\App\DeweFRF\Data |                                        | Stop storing after          |                              |
| DYNAMIC ACQUISITION RATE                                  | STATIC/REDUCED RATE                    | STORING OPTIONS             |                              |
| 20000                                                     | Auto                                   | always fast                 |                              |
| [Hzch]                                                    | $[sec]$ $\tau$<br>Adjusted to 0,05 sec | Start storing automatically |                              |

**Obr. č. 26 – Základní nastavení v záložce Measure**

Hardware umožnil maximální vzorkovací frekvenci o hodnotě 20 000 Hz na jeden kanál. Jako "*Storing options*" jsem zvolil "*alway fast*" – data se ukládaly po celou dobu s vybranou vzorkovací frekvencí do souboru plnou rychlostí.

#### **4.4.1.1.2 Kalibrace**

Níže v záložce "*Measure*" je tabulka seznamu kanálů (viz Obr. č. 27). V této tabulce jsem podle potřeby a množství použitých snímačů (4 kanály) označil kurzorem myši políčka "*Used / Unused*". Také jsem zde pojmenoval kanály a přidělil jim barvu. Kalibrační nastavení se nachází pod položkou "Set. Ch. (+ číslo kanálu)".

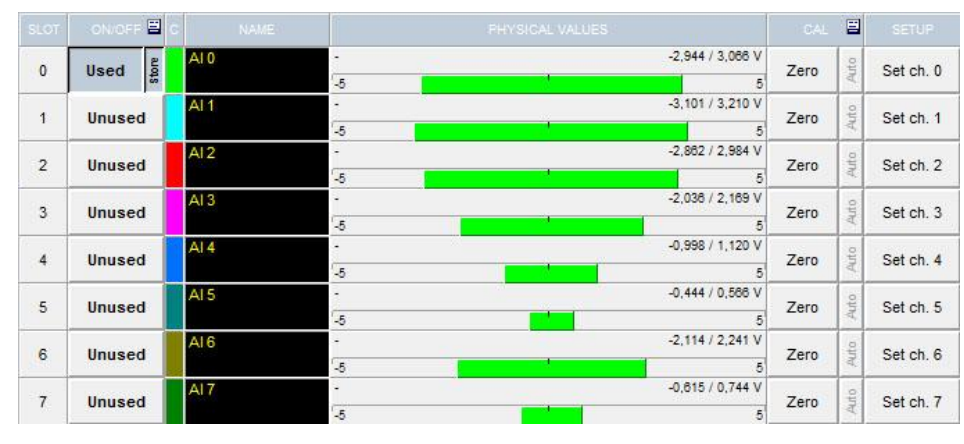

**Obr. č. 27 – Tabulka se snímači**

Ke každému mikroakcelerometru je zpravidla přiložen kalibrační dokument, podle kterého jsem vytvořil a uložil kalibrační soubor (small\_acc.dss). Tento soubor je obsažen v elektronické příloze.

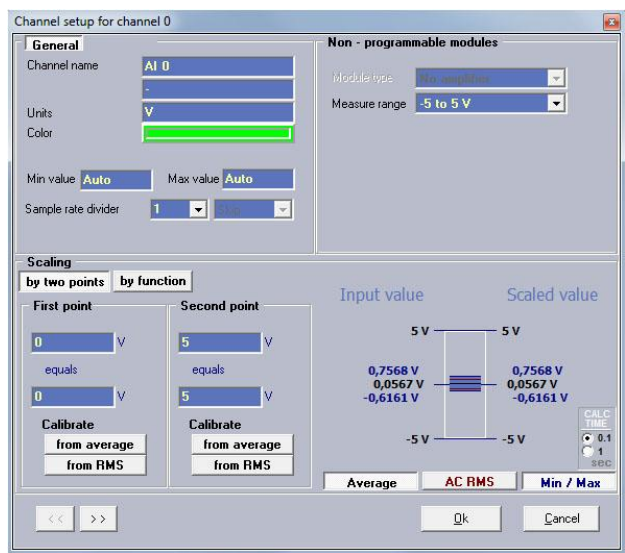

**Obr. č. 28 – Kalibrační tabulka**

#### **4.4.1.1.3 Měření**

Jakmile jsem provedl kalibraci, umístil jsem akcelerometry na vyznačené body pro měření. Poté jsem v programu klepl kurzorem myši na ikonu "*Store*" a vybral "*Use another name*" (v případě potřeby přepsání staršího souboru jsem vybral "*Overwrite*"), zadal jsem název souboru a potvrdil "*OK*". Zobrazily se okna FFT a Recorderu, ve kterých byl vidět průběh ukládaných dat. Bylo potřeba počkat pár sekund, než se hodnoty z akcelerometrů ustálily, aby nezkreslovaly data. Po provedení potřebného měření (buzení paličkou) jsem tlačítkem "*Stop*" ukončil proces. Data byla uložena v souboru se jménem, které jsem na začátku měření zadal. Stiskem tlačítka "Stop" automaticky program přeskočil do záložky "Analyse".

#### **4.4.1.1.4 Selekce dat**

Z předchozího měření jsem měl data pro analýzu zobrazená, ale jestliže jsem potřeboval načíst jiný soubor pro analýzu (nebo jen načíst data po otevření programu bez předchozího měření), tak jsem v horním menu přes záložku "*Data > Load data file…"* vybral požadovaný soubor.

Po načtení soubor se zobrazilo okno FFT a Rec. V okně Rec jsem pozoroval, že amplitudy jednotlivých kanálů přesahovaly mimo toto okno, proto jsem neviděl jejich maximální hodnoty. To jsem napravil klepnutím levého tlačítka myši na barevný název kanálu vlevo vedle tohoto okna, čímž jsem zapnul funkci automatického měřítka. Pravým tlačítkem myši lze opět tuto funkci vypnout.

Pomocí černých posuvníků I a II viz Obr. č. 29, jsem vybral potřebnou sekci (jednoho úderu) pro následnou analýzu. Klepnutím ukazatelem myši mezi takto nastavené posuvníky dojde k separaci této sekce. To znamená, že jsem dále pracoval pouze s daty tohoto separovaného úderu.

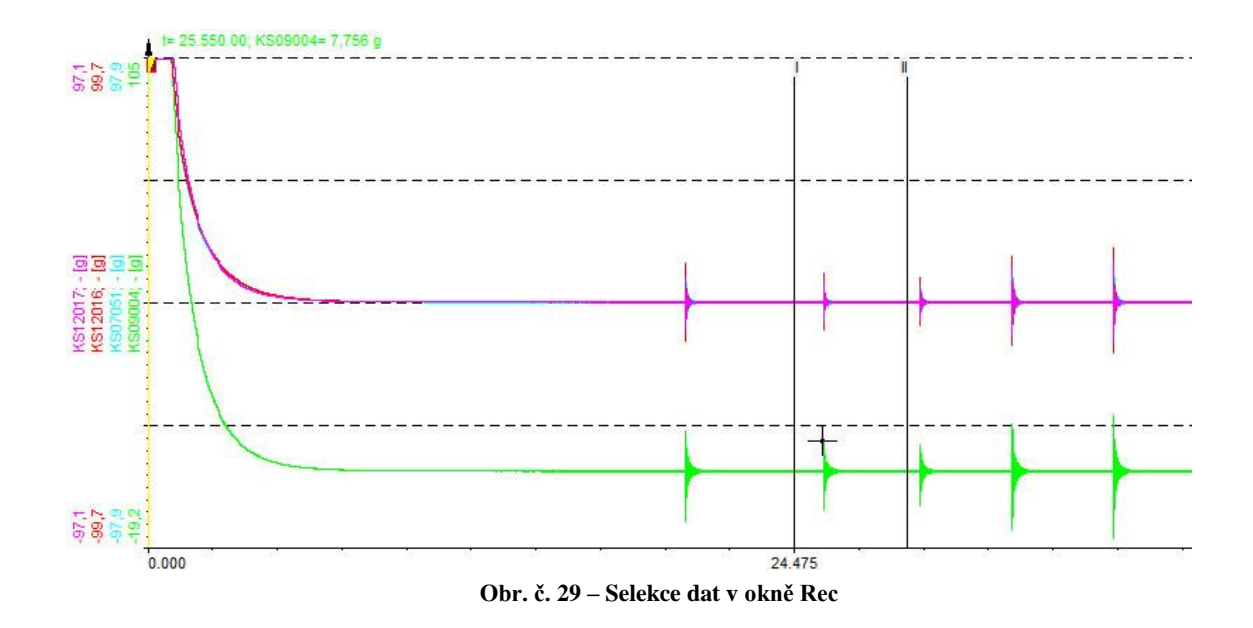

#### **4.4.1.1.5 Analýza dat**

Při otevření záložky "Analyse" se opět zobrazilo okno FFT a Recorderu. Po kliknutí do okna FFT se objevilo postranní menu ("FFT options") viz Obr. č. 30, kde je ještě další nastavení pro získání užitečných výsledků. Vyšší "*Line resolution*" zpřesňuje určení jednotlivých frekvencí (zvyšuje rozlišení frekvencí) za cenu pomalejšího výpočtu. Tuto položku jsem nastavil na hodnotu 8192 (u nižších hodnot byly vrcholy amplitud nezřetelné a vyšších hodnot nebylo pro toto měření potřeba). "Window type" jsem zvolil "Flat-top", kvůli zvýraznění přesnosti amplitud (1% chyba amplitudy). Ostatní nastavení jsem ponechal v defaultních hodnotách. Menu "*Channels*" naházející se vlevo dolů v programu, umožňuje vypínat a zapínat zobrazení jednotlivých kanálů, což se při práci projevilo jako užitečné.

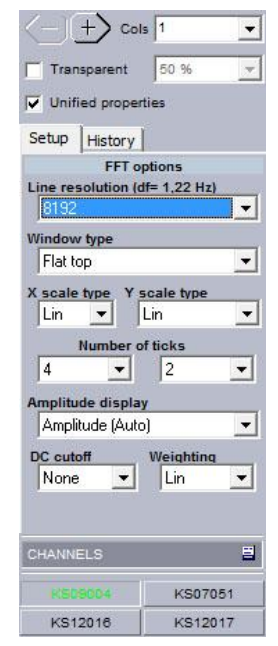

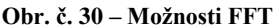

Při pohybování žlutého posuvníku kolem jednoho z úderů v okně "Rec" jsem v okně "*FFT*" sledoval velikost zrychlení g (tuto velikost jsem sledoval klepnutím ukazatele myši na jednotlivé vrcholy), jakmile zrychlení dosáhlo maximální hodnoty, zobrazené frekvence pod nimi jsem si poznamenal. Tyto frekvence byly vlastními frekvencemi desky.

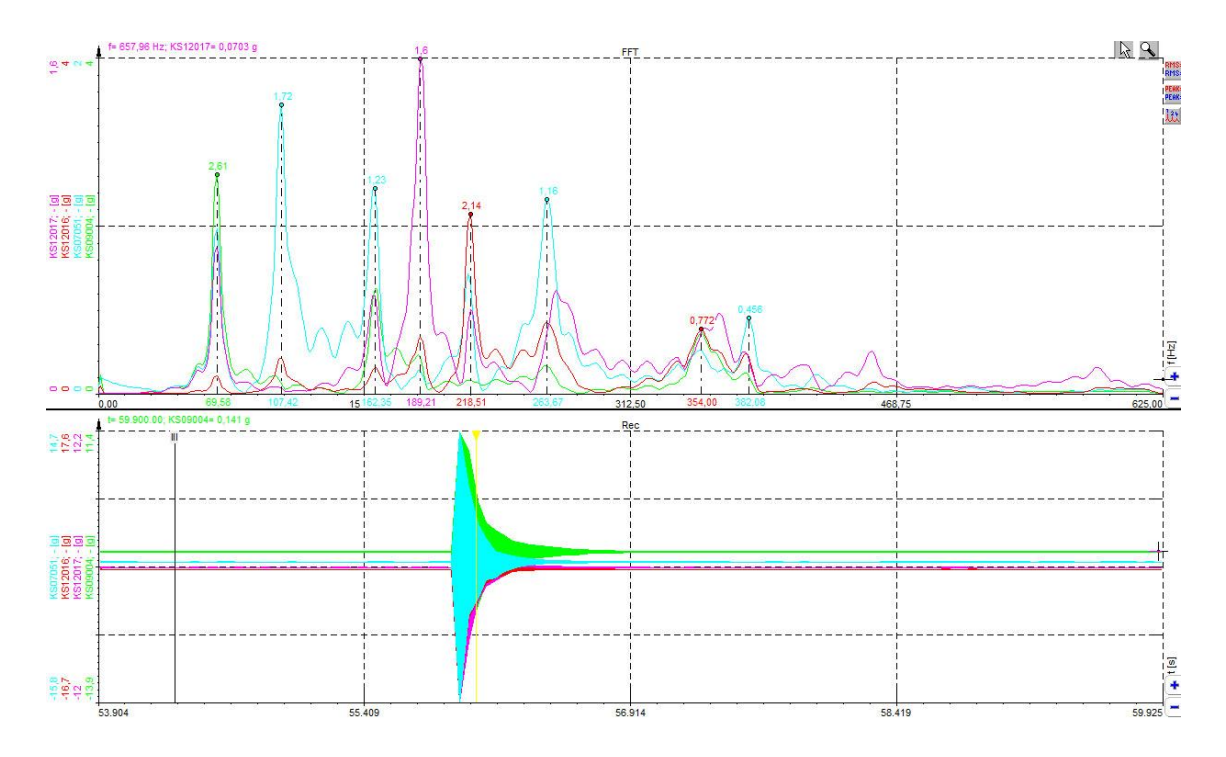

**Obr. č. 31 – Okna FFT a Rec, hledání maximální hodnoty zrychlení**

## <span id="page-35-0"></span>**4.4.2 Měření mikroakcelerometry při buzení reproduktorem**

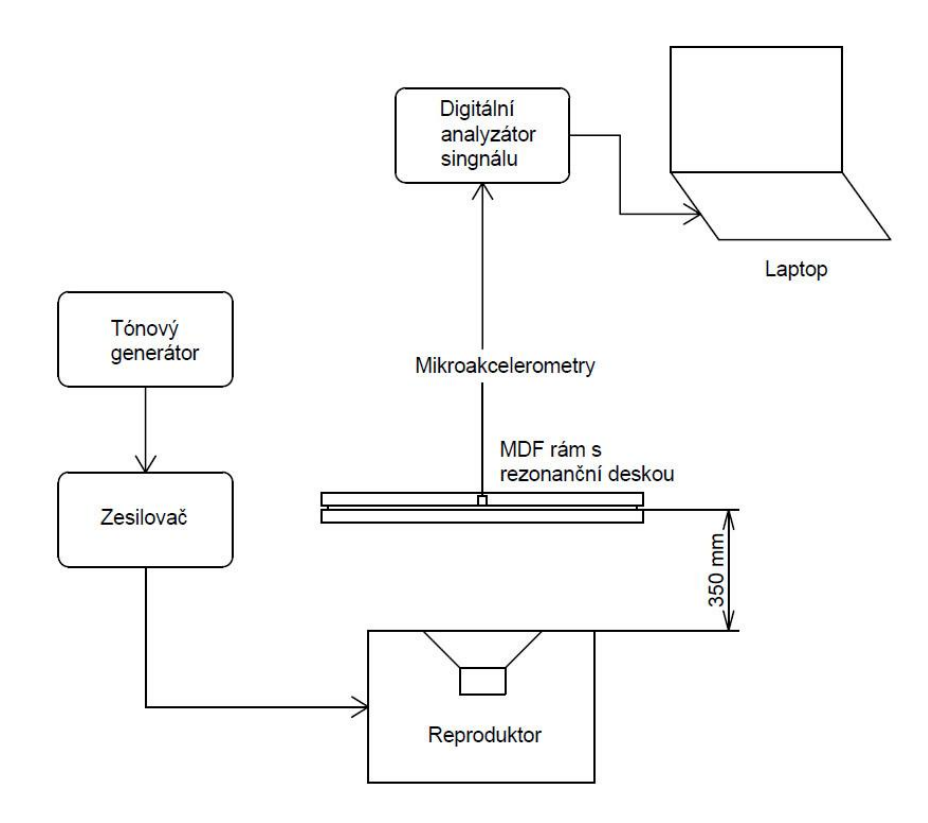

**Obr. č. 32 – Schéma pro měření mikroakcelerometry při buzení reproduktorem**

Tomuto měření předcházela frekvenční analýza kvůli zjištění vlastních frekvencí desky. Tyto frekvence (celkem 8) jsem pak zadával do tónového generátoru, který pomocí zesilovače budil desku. Nahrávání při každé frekvenci trvalo cca 10 sekund. Data jsem získával hlavně pro znázornění tvarů při kmitání desky v programu DeweFRF. Celý postup měření byl stejný jako v kapitole 4.4.1.1.3. Postup pro získání vlastních tvarů desky je uveden v kapitole 4.4.2.2.

#### <span id="page-36-0"></span>**4.4.2.1 Schéma zapojení mikroakcelerometrů**

Protože byly k dispozici pouze čtyři mikroakcelerometry (i hardware umožňoval jen 4 kanály), musel jsem provést více měření (celkem 6 poloh - schémat) s postupným přesouváním jednotlivých snímačů k pokrytí větší plochy desky a tím věrnějšího zobrazení vlastních tvarů.

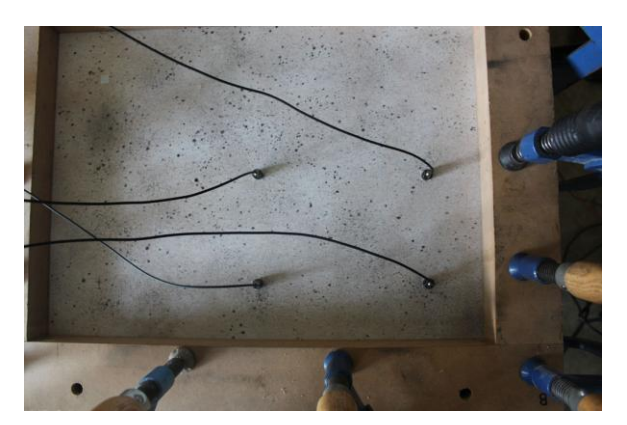

**Obr. č. 33 – Jedno ze schémat měření**

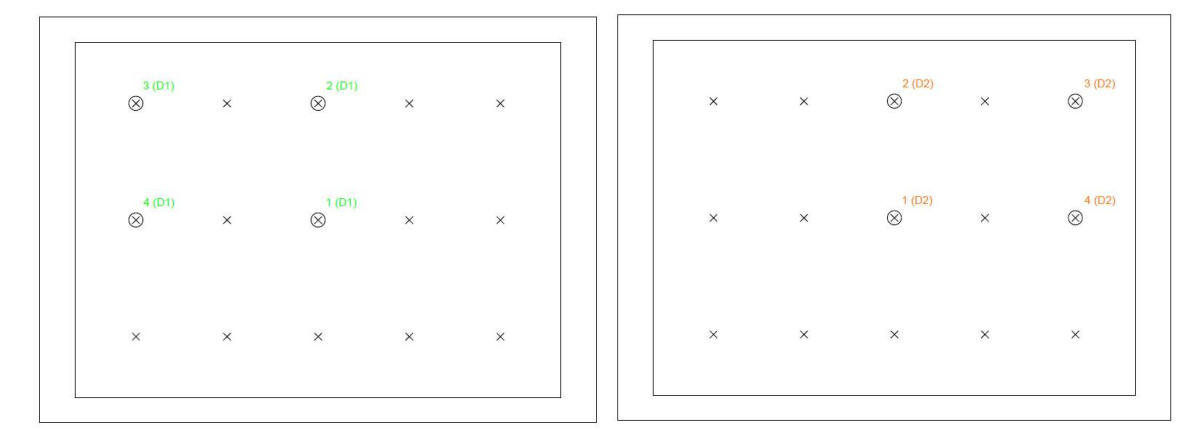

**Obr. č. 34 - Schéma zapojení snímačů č. 1 Obr. č. 35 – Schéma zapojení snímačů č. 2**

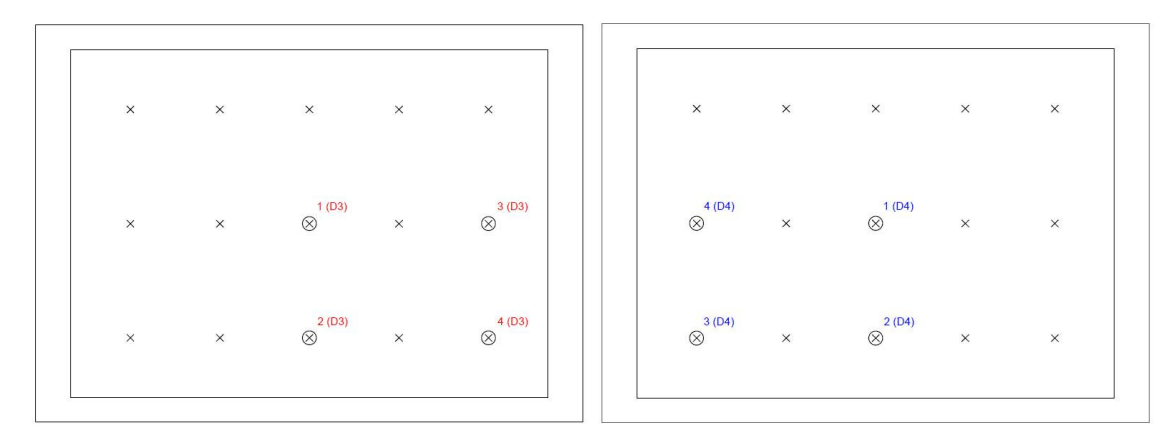

**Obr. č. 36 - Schéma zapojení snímačů č. 3 Obr. č. 37 - Schéma zapojení snímačů č. 4**

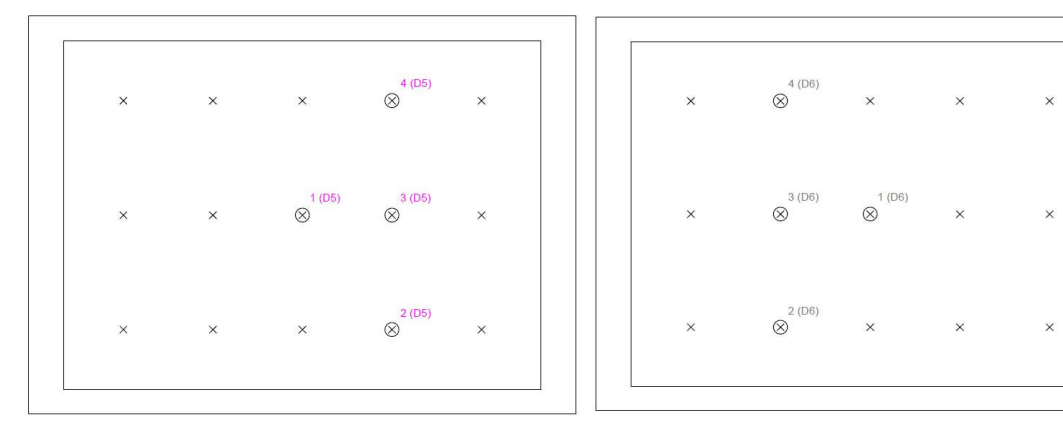

**Obr. č. 38 - Schéma zapojení snímačů č. 5 Obr. č. 39 - Schéma zapojení snímačů č. 6**

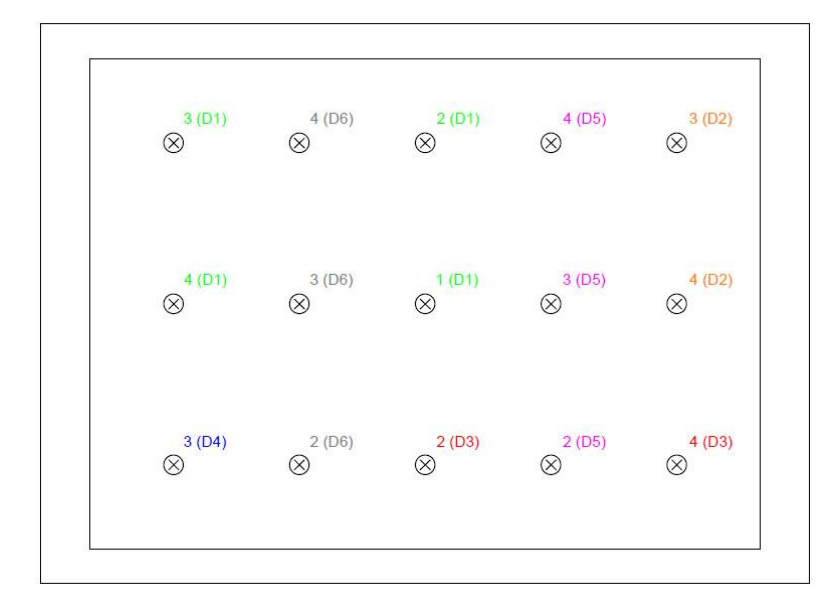

**Obr. č. 40 – Výsledná kombinace schémat**

Kombinací těchto 6 schémat jsem vytvořil schéma jedno. Číslo u značky v kroužku představuje samotné číslo kanálu a číslo s písmenem v závorce pak označení, ze kterého schématu byl daný snímač použit. Pro přehlednost jsem přidělil různé barvy pro každé ze schémat.

#### <span id="page-38-0"></span>**4.4.2.2 Operace v programu DeweFRF pro získání vlastních tvarů desky**

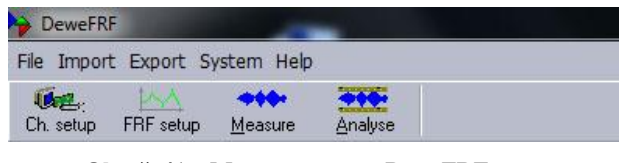

**Obr. č. 41 – Menu programu DeweFRF**

Základní menu programu DeweFRF nabízí 4 hlavní záložky, viz Obr. č. 41. Jejich použití je rozepsáno níže v textu.

#### **4.4.2.2.1 Načtení souboru**

V tomto případě byl vstupní soubor do softwaru DeweFRF soubor nahrán v softwaru DEWESoft. Po klepnutí myší na záložku "*Ch. setup*" jsem vybral možnost "*From stored data*" a vyhledal uložený soubor.

#### **4.4.2.2.2 Selekce dat**

Načtením souboru se zobrazilo okno FFT a Rec. V okně Rec jsem klepnutím pomocí pravého a levého tlačítka myši na jednotlivé kanály zapínal podle potřeby funkci automatického měřítka. Časovou délku dat jsem stanovil na 2 vteřiny pomocí funkce "*Time selector"*, kterou najdeme v pravém horním rohu programu. Tato délka byla pro tento druh dat dostačující. Poté jsem přešel k záložce "*FRF setup"*.

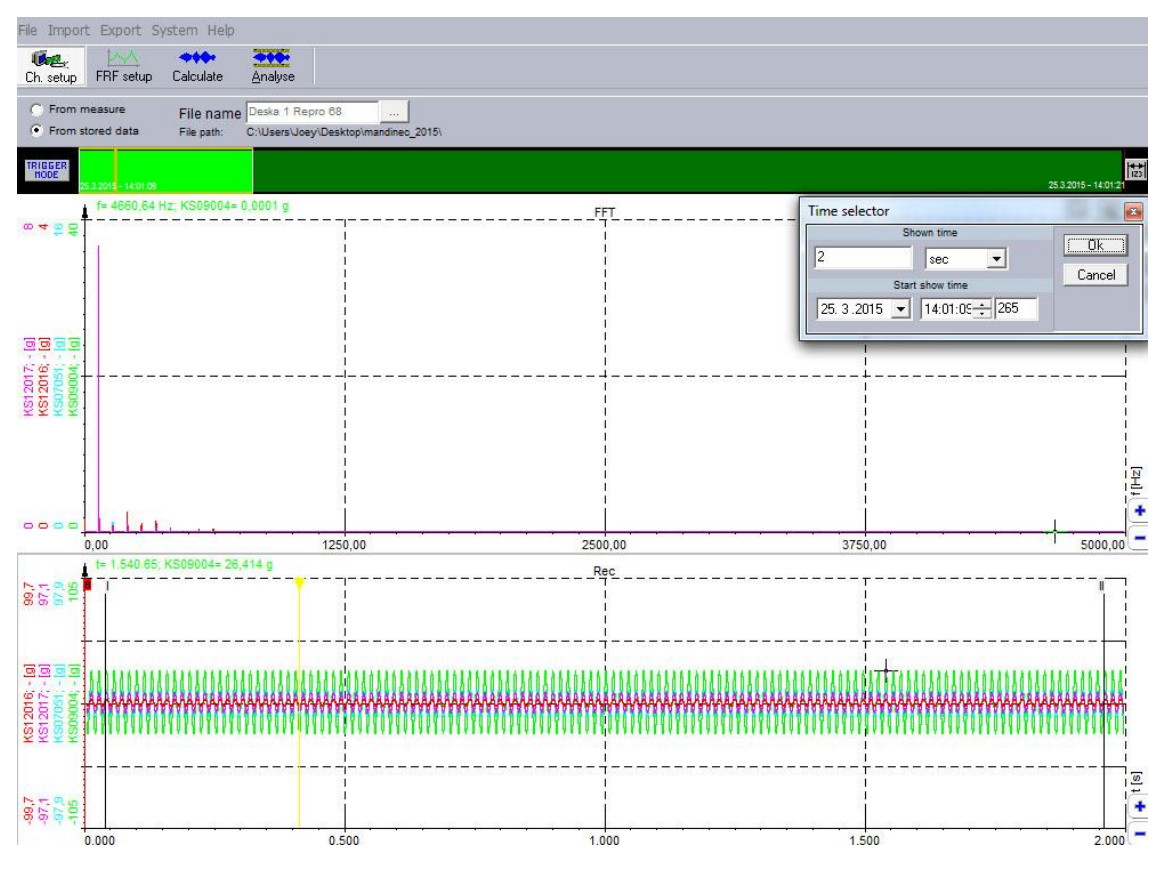

Obr. č. 42 – Výběr dat pomocí funkce "Time selector"

## **4.4.2.2.3 FRF Setup**

"*Frequency span"* (frekvenční rozsah) definuje horní mez výpočtu a v kombinaci s "*Number of lines*" definují rozlišení FRF analýzy (7812/3200 = 2,44 Hz). Hodnotu "*Number of lines*" jsem nastavil jako 3200, protože rozlišení FRF analýzy 2,44 Hz bylo dostačující. V "*Calculation method"* jsem zvolil "Hv" algoritmus. Ten se snaží minimalizovat šum na vstupu stejně jako šum na výstupu. Jako "*Calculaton type*" jsem v tomto případě vybral "*Triggered*". Tento typ se sice používá v případě excitace impulsem (např. modálním kladívkem), ale software celkově lépe zpracovával data při této volbě. Ostatní hodnoty jsem ponechal v defaultních hodnotách.

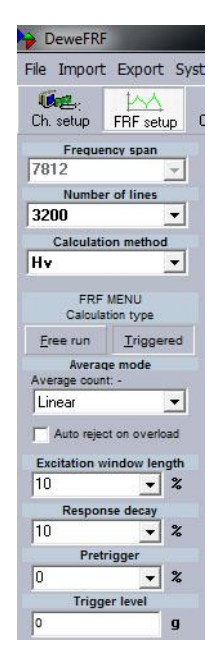

**Obr. č. 43 – FRF Setup**

#### **4.4.2.2.4 Vytvoření geometrie desky**

Na hlavním panelu programu v záložce "File" jsem vybral "New geometry...". Zobrazilo se okno s aktivní záložkou "*Nodes*", kde jsem mohl zadávat souřadnice v osách X, Y a Z. Na Obr. č. 43 jsou zobrazeny souřadnice zadaných bodů podle reálných hodnot (v metrech). Jako nulový bod a zároveň střed desky jsem stanovil bod číslo 8. Síť čítala celkem 35 bodů, z čehož body 16 – 35 byly nepohyblivé a sloužily jako okraj desky. Zbylých 15 bodů jsem osadil akcelerometry. Všechny tyto body jsem spojil takzvanými "*TraceLines*" (Trasové čáry). To jsem provedl v záložce se stejným názvem.

| Nodes                                                                               | TraceLines       | Objects        |                                  | $(2 \omega)$                      |                                   |                      |                      |                      |                          |                 |                                     |                  | $\Delta = \frac{1}{2} \Delta^2 - \frac{1}{2} \Delta^2$ |
|-------------------------------------------------------------------------------------|------------------|----------------|----------------------------------|-----------------------------------|-----------------------------------|----------------------|----------------------|----------------------|--------------------------|-----------------|-------------------------------------|------------------|--------------------------------------------------------|
| Node                                                                                | $\times$         | Y              | $\overline{z}$                   | 卤                                 |                                   |                      |                      |                      |                          |                 |                                     |                  |                                                        |
| $\overline{1}$                                                                      | $-0,18$          | $-0,115$       | 0                                | $\mathbf x$                       |                                   |                      |                      |                      |                          |                 |                                     |                  |                                                        |
| $\begin{array}{c c c c c c} \hline 2 & 3 & 4 & 5 & 6 & 6 & 9 \\ \hline \end{array}$ | $-0,18$          | $\mathbf 0$    | $\boldsymbol{0}$                 |                                   |                                   |                      |                      |                      |                          |                 |                                     |                  |                                                        |
|                                                                                     | $-0.18$          | 0,115          | $\overline{\mathbf{0}}$          |                                   |                                   |                      |                      |                      |                          |                 |                                     |                  |                                                        |
|                                                                                     | $-0.09$          | $-0,115$       | $\boldsymbol{0}$                 |                                   |                                   |                      |                      |                      |                          |                 |                                     |                  |                                                        |
|                                                                                     | $-0.09$          | 0              | $\mathbf 0$                      |                                   |                                   |                      |                      |                      |                          |                 |                                     |                  |                                                        |
|                                                                                     | $-0.09$          | 0,115          | $\boldsymbol{0}$                 |                                   |                                   |                      |                      |                      |                          |                 |                                     |                  |                                                        |
|                                                                                     | 0                | $-0,115$       | $\boldsymbol{0}$                 |                                   |                                   |                      |                      |                      |                          |                 |                                     |                  |                                                        |
|                                                                                     | o                | 0              | o                                |                                   |                                   |                      |                      |                      |                          |                 |                                     |                  |                                                        |
|                                                                                     | o                | 0,115          | $\,0\,$                          |                                   |                                   |                      |                      |                      |                          |                 |                                     |                  |                                                        |
| $\overline{10}$                                                                     | 0,09             | $-0,115$       | $\,0$                            |                                   |                                   |                      |                      |                      |                          |                 |                                     |                  |                                                        |
| $\overline{11}$                                                                     | 0,09             | 0              | 0                                |                                   |                                   |                      |                      |                      |                          |                 |                                     |                  |                                                        |
| $\overline{12}$                                                                     | 0,09             | 0,115          | 0                                |                                   |                                   |                      |                      |                      |                          |                 |                                     |                  |                                                        |
| $\overline{13}$                                                                     | 0,18             | $-0,115$       | $\mathbf 0$                      |                                   |                                   |                      |                      |                      |                          |                 |                                     |                  |                                                        |
| $\overline{14}$                                                                     | 0,18             | $\overline{0}$ | $\mathbf 0$                      |                                   |                                   |                      |                      |                      |                          |                 |                                     |                  |                                                        |
| $\overline{15}$                                                                     | 0,18             | 0,115          | $\boldsymbol{0}$                 |                                   | $\circ$ 16                        | $\circ_{_{21}}$      | $\circ_{_{23}}$      |                      |                          |                 |                                     |                  |                                                        |
| 16                                                                                  | $-0.24$          | $-0.175$       | 0                                |                                   | $\circ$<br>17                     |                      |                      |                      | $^{\circ}_{\,25}$        |                 |                                     |                  |                                                        |
| $\overline{17}$                                                                     | $-0.24$          | $-0,115$       | $\boldsymbol{0}$                 |                                   |                                   |                      | $\circ_i$            |                      | $\circ_{\mathfrak{z}}$   |                 | $\circ_{_{\overline{\mathcal{B}}}}$ | $^{\circ}{}_{z}$ |                                                        |
| $\overline{18}$                                                                     | $-0.24$          | 0              | $\mathbf 0$                      |                                   |                                   |                      |                      |                      |                          |                 | $\circ$<br>10                       |                  | $\circ_{31}$                                           |
| 19                                                                                  | $-0.24$          | 0,115          | 0                                |                                   | $^{\circ}{}_{18}$<br>$\circ_{_2}$ |                      |                      |                      |                          |                 |                                     | $\circ_{_{13}}$  | $^{\circ}$ $^{^\circ}$                                 |
| $\overline{20}$                                                                     | $-0.24$          | 0,175          | $\boldsymbol{0}$                 |                                   |                                   |                      | $\circ$ $_{5}$       | $^{\circ}{}_{\rm s}$ |                          |                 |                                     |                  |                                                        |
| 21                                                                                  | $-0,18$          | $-0.175$       | $\mathbf 0$                      | $^{\circ}$ is                     |                                   |                      |                      |                      |                          | $\circ_{_{11}}$ |                                     | $\circ_{_{14}}$  |                                                        |
| $\overline{22}$                                                                     | $-0,18$          | 0,175          | $\overline{\mathbf{0}}$          |                                   | $\circ_{_3}$                      | $\circ_{\mathbf{6}}$ |                      |                      |                          |                 |                                     | $^{\circ}$ 33    |                                                        |
| $\overline{23}$                                                                     | $-0.09$          | $-0,175$       | $\boldsymbol{0}$                 | $^\circ{}_{\mathbf{z}\mathbf{0}}$ | $^\circ_{\,}$                     |                      | $\circ_{\mathsf{e}}$ |                      | $^{\circ}$ $^{\circ}$ 12 |                 |                                     |                  |                                                        |
| $\overline{24}$                                                                     | $-0.09$          | 0,175          | 0                                |                                   |                                   | $\circ_{_{24}}$      | $^\circ{}_{26}$      |                      |                          |                 | $\circ_{_{15}}$                     | $^{\circ}{}_{3}$ |                                                        |
| $\overline{25}$                                                                     | $\boldsymbol{0}$ | $-0,175$       | $\,0\,$                          |                                   |                                   |                      |                      |                      | $^{\circ}$ <sub>28</sub> |                 | $^\circ{}_{\rm x}$                  |                  |                                                        |
| $\overline{26}$                                                                     | o                | 0,175          | $\begin{array}{c} 0 \end{array}$ |                                   |                                   |                      |                      |                      |                          |                 |                                     | $^{\circ}$ 35    |                                                        |
| $\overline{27}$                                                                     | 0,09             | $-0,175$       | 0                                |                                   |                                   |                      |                      |                      |                          |                 |                                     |                  |                                                        |
| $\overline{28}$                                                                     | 0,09             | 0,175          | $\boldsymbol{0}$                 |                                   |                                   |                      |                      |                      |                          |                 |                                     |                  |                                                        |
| $\overline{29}$                                                                     | 0,18             | $-0.175$       | O                                |                                   |                                   |                      |                      |                      |                          |                 |                                     |                  |                                                        |
| $\overline{30}$                                                                     | 0,18             | 0,175          | $\boldsymbol{0}$                 |                                   |                                   |                      |                      |                      |                          |                 |                                     |                  |                                                        |
| 31                                                                                  | 0,24             | $-0,175$       | $\,0\,$                          |                                   |                                   |                      |                      |                      |                          |                 |                                     |                  |                                                        |
| $\overline{32}$                                                                     | 0,24             | $-0,115$       | 0                                |                                   |                                   |                      |                      |                      |                          |                 |                                     |                  |                                                        |
| 33                                                                                  | 0,24             | 0              | $\boldsymbol{0}$                 |                                   |                                   |                      |                      |                      |                          |                 |                                     |                  |                                                        |
| $\overline{34}$                                                                     | 0,24             | 0,115          | $\,0\,$                          |                                   |                                   |                      |                      |                      |                          |                 |                                     |                  |                                                        |
| $\overline{35}$                                                                     | 0,24             | 0,175          | 0                                |                                   |                                   |                      |                      |                      |                          |                 |                                     |                  |                                                        |
|                                                                                     |                  |                | Delete all nodes                 |                                   |                                   |                      |                      |                      |                          |                 |                                     |                  |                                                        |
| Auto scale<br>Auto scale                                                            |                  | Save           | Cancel                           |                                   |                                   |                      |                      |                      |                          |                 |                                     |                  |                                                        |

**Obr. č. 44 – Souřadnice pro jednotlivé body geometrie desky**

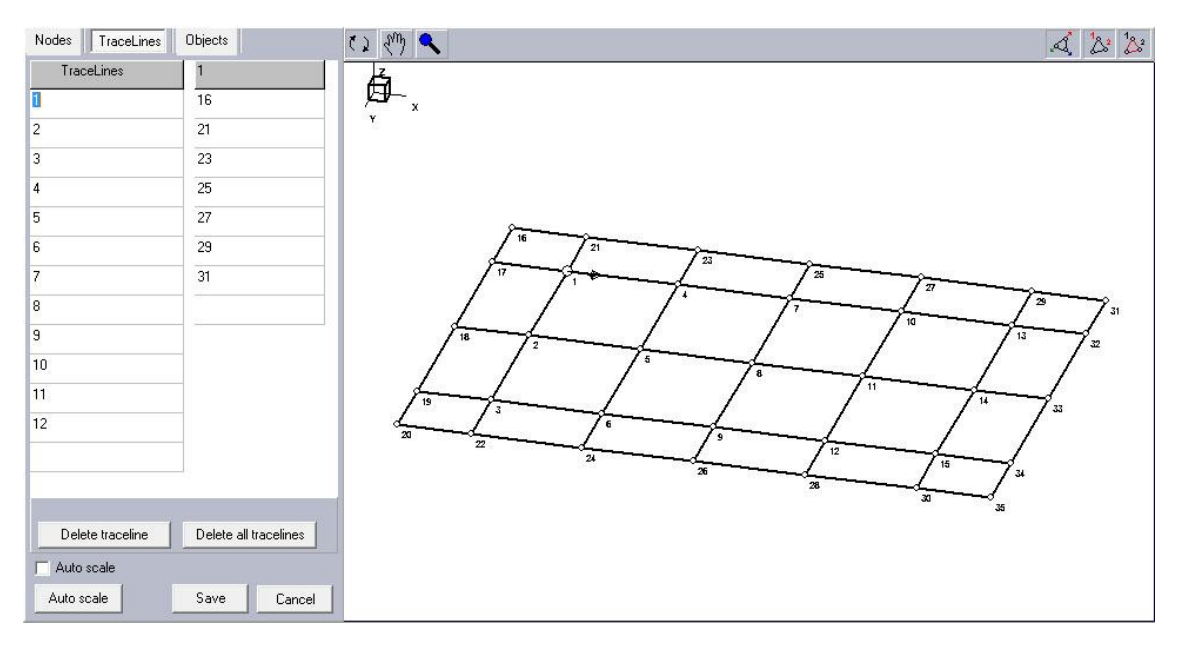

**Obr. č. 45 – Vytvoření** "Tracelines"

Tvorba těchto čar byla poměrně jednoduchá. Stačilo zadat libovolný název čáry do levé kolonky "*TraceLines*" a do pravého sloupečku pouze doplnit čísla bodů, které jsem potřeboval mezi sebou propojit. Takto vytvořenou geometrii jsem následně vyexportoval v menu, v záložce "*Export*" > "Geometry" (formát .unv) a později, v dalším měření, opět importoval pomocí "*Import"* > "*Geometry"*.

#### **4.4.2.2.5 Přiřazení kanálů odezvy**

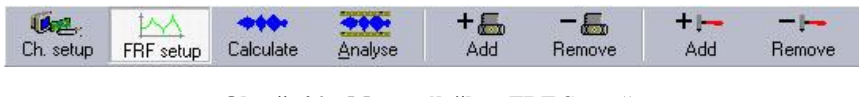

**Obr. č. 46 – Menu záložky "FRF Setup"**

V záložce "*FRF setup*" na Obr. č. 46 můžeme na hlavním panelu vidět 4 nové ikonky. Ty slouží k přidání či odebrání odezvových a excitačních kanálů. Jednotlivé odezvové kanály jsem mohl najít v pravém horním rohu programu. Kliknutím na název kanálu vyjelo rolovací menu (viz Obr. č. 47), kde jsem zvolil potřebný kanál. Číslo pod položkou "*Point index*" označuje polohu snímače v geometrii desky a písmeno se znaménkem plus nebo mínus směr jeho odezvy. Protože nebylo k dispozici elektronické modální kladívko, kanálům excitace jsem dále nevěnoval pozornost (dosadil jsem neexistující "*Point index*" 0Z+). Umístění odezvových kanálů jsem dosadil podle

| Channel            | Excitation  | KS09004       |
|--------------------|-------------|---------------|
| Response           | Point index | $0Z+$         |
| <b>KS09004</b>     | 8Z+         | Haz+/0Z+      |
| KS07051            | $7Z+$       | $H7Z + 10Z +$ |
|                    | 1Z+         | $H_{1Z+10Z+}$ |
|                    | $2Z+$       | $H_{2Z+10Z+}$ |
| KS09004<br>KS07051 |             |               |
| KS12016            |             |               |

**Obr. č. 47 – Přidání jednotlivých odezvových kanálů**

vytvořených schémat z kapitoly 4.4.2.1. Přitom bylo důležité nezapomenout vždy otevřít soubor s relevantními daty. Otevření dalšího souboru, přidání dalších bodů odezvy podle schémat a opakování celého procesu jsem provedl až po dokončení kalkulace ("*Calculate*") a analýzy ("*Analyse*") pro každé jedno schéma.

#### **4.4.2.2.6 Kalkulace**

Kalkulaci jsem spustil po kliknutí na záložku "*Calculate*". V průběhu procesu mně program v pravém horním rohu informoval o případném přetížení kanálu červenou barvou. Po kalkulaci se data zobrazily ve více grafech: "*Excitation scope*", "*Response scope*", *"Excitation FFT*" a *"Frequency response function*" (FRF). Tato data jsem potvrdil tlačítkem "*Confirm (F9)"*, čímž program přešel k samotné analýze.

#### **4.4.2.2.7 Analýza**

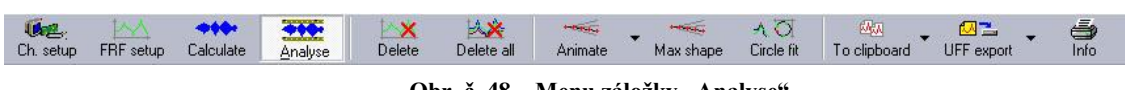

**Obr. č. 48 – Menu záložky "Analyse"** 

Po stisku tlačítka "Analyse", se zobrazovala už jen samotná frekvenční odezvová funkce (FRF) v horním okně. Spodní okno ukazovalo geometrii desky. V levém sloupci byl seznam pro odezvy jednotlivý bodů. Klepnutím myši na jeden z nich jsem aktivoval frekvenční odezvovou funkci pro daný bod. Pro všechny body jsem tuto funkci zobrazil přidržením tlačítka myši a označením všech položek v seznamu levého sloupce. V případě potřeby jsem záložkami "*Delete*" a "*Delete all*" promazával položky jednotlivě nebo hromadně. V okně FRF jsem ukazatelem myši našel a levým tlačítkem

klepnul na frekvenci, při které byla data nahrána a záložkou "*Animate*" jsem spustil pohyb všech bodů s přiřazenou odezvou pro tuto frekvenci. Tento jev byl viditelný v okně geometrie desky. Protože nelze do této práce přenést samotné animace, musel jsem použít záložku "Max shape", která zobrazovala maximální deformaci v daných bodech a pomocí "*screenshotů*" tvary nafotit. Tím byl programem znázorněn vlastní tvar desky při určité frekvenci. "Reset" vracel body do nulové polohy. Tlačítky "Scale" a "*Speed*", v pravém horním rohu okna s geometrií desky, jsem mohl zvětšovat měřítko a rychlost zobrazovaných tvarů.

Data o jednotlivých pozicích bodů a jejich FRF zůstávala v záložce "Analyse" uložena (pro smazání bylo nutné použít záložku "*Delete*" nebo "*Delete all*"). Protože jsem měl určeny zatím jen čtyři body sítě, musel jsem zopakovat celý postup od kapitoly 4.4.2.2.1 a postupně přidávat další body z jiných schémat a nahraných souborů, dokud jsem nezaplnil celou síť geometrie desky.

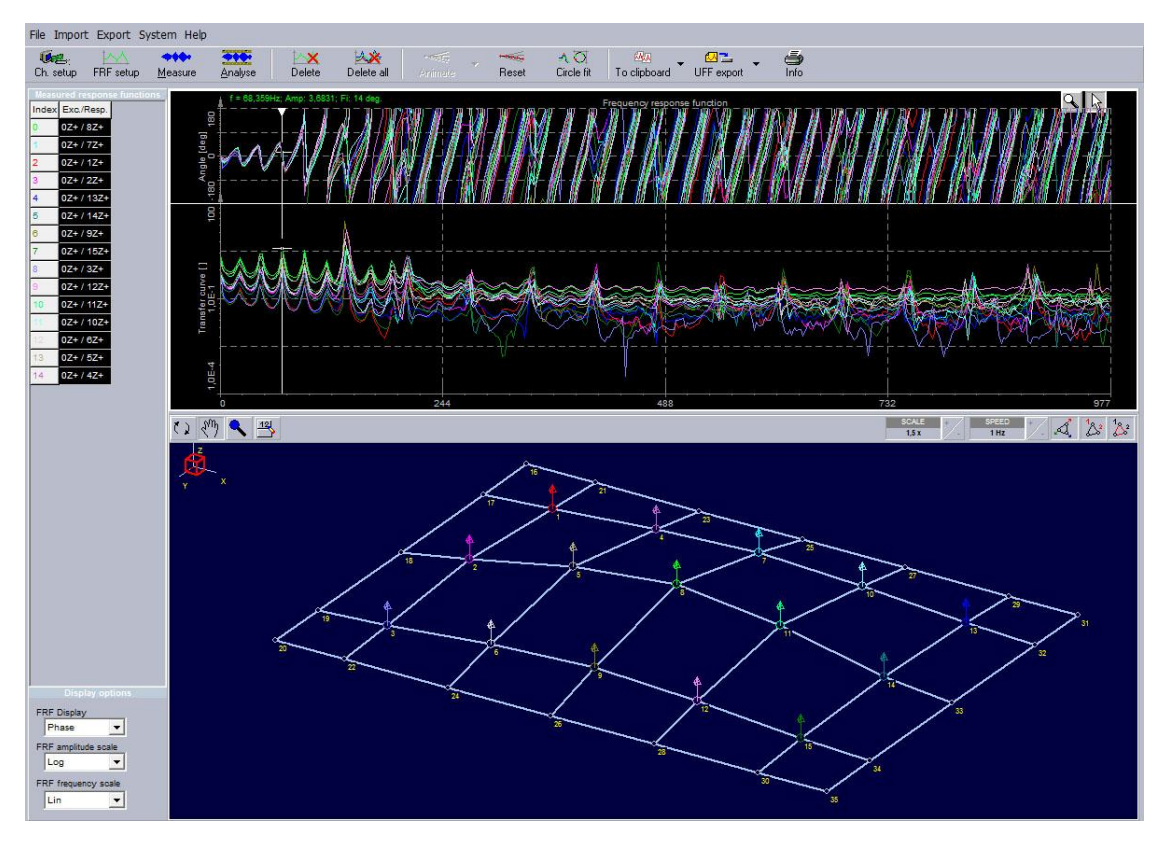

**Obr. č. 49 – Výsledná FRF a tvar desky při buzení o frekvenci 68 Hz**

Záložka "*Circle fit*" by měla sloužit ke zkoumání a hledání vlastních frekvencí objektu. Při tomto měření jsem neobjevil žádný způsob, jak funkci korektně využít.

## <span id="page-44-0"></span>**4.5 Optické snímání s využitím metody digitální korelace obrazu**

Buzenou desku (reproduktorem) frekvencemi ze spektrální analýzy viz kap. 4.4.1., zachycovaly dvě kamery umístěné na stativu ve výšce asi 1 metr nad deskou. Tato výška záleží na použitých objektivech kamer. V softwaru Vic-Snap (Correlated Solutions Inc.) jsem napřed provedl kalibraci systému. V záložce "Stereo System *Calibration*" jsem vybral použitou kalibrační mřížku s rastrem 12mm (viz Obr. č. 51) a potvrdil "*Analyse"* > "*Accept"*. Pohyboval jsem kalibračním terčem v různých úhlech a pozicích, dokud program nevyhodnotil, že kalibrace proběhla správně. Pro následné měření jsem použil záložku "*Time capture"*, kde jsem nastavil rychlost snímání 9 snímků za vteřinu (maximum pro použité kamery). Následně jsem data zpracoval v programu Vic-3D (Correlated Solutions Inc.).

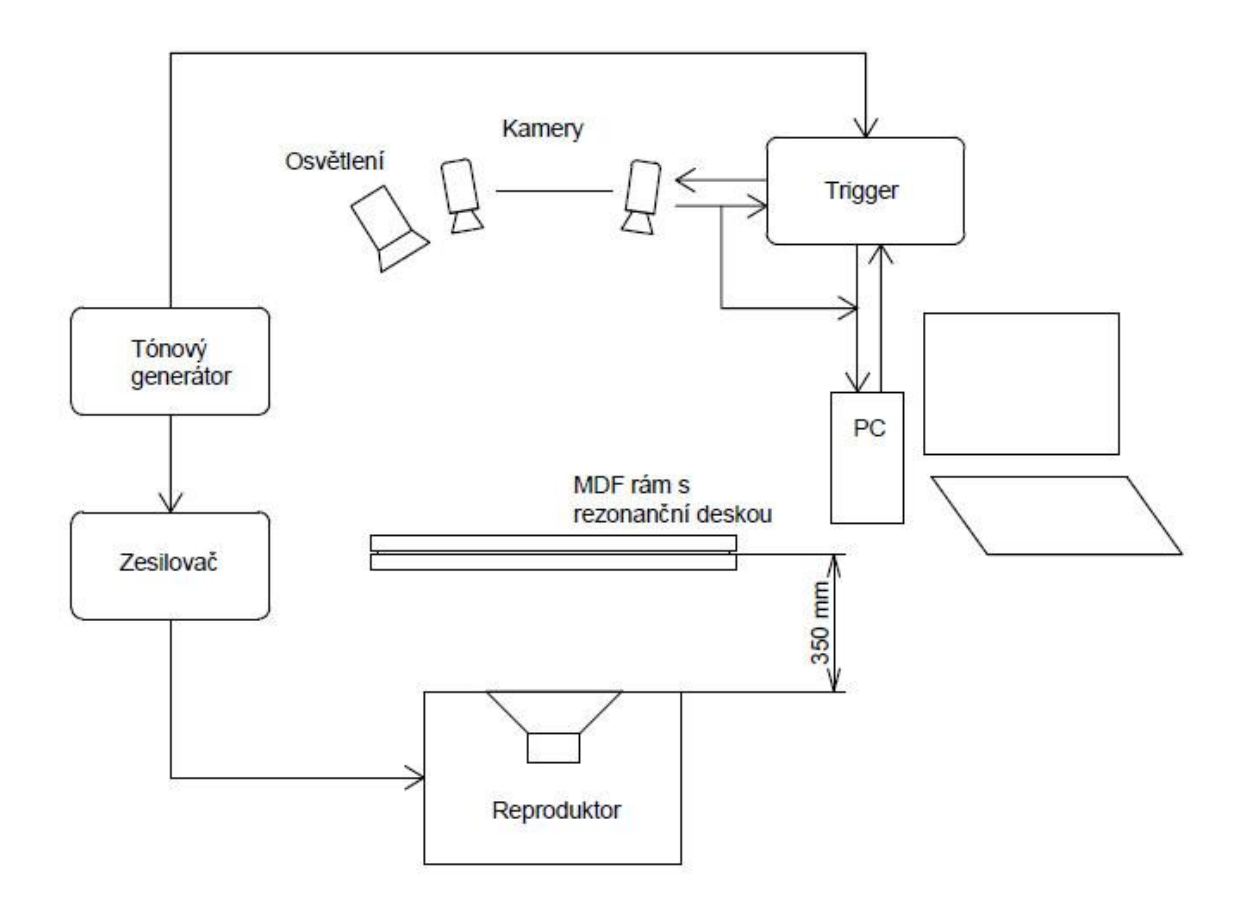

**Obr. č. 50 – Schéma měření pro optické snímání s využitím metody digitální korelace obrazu**

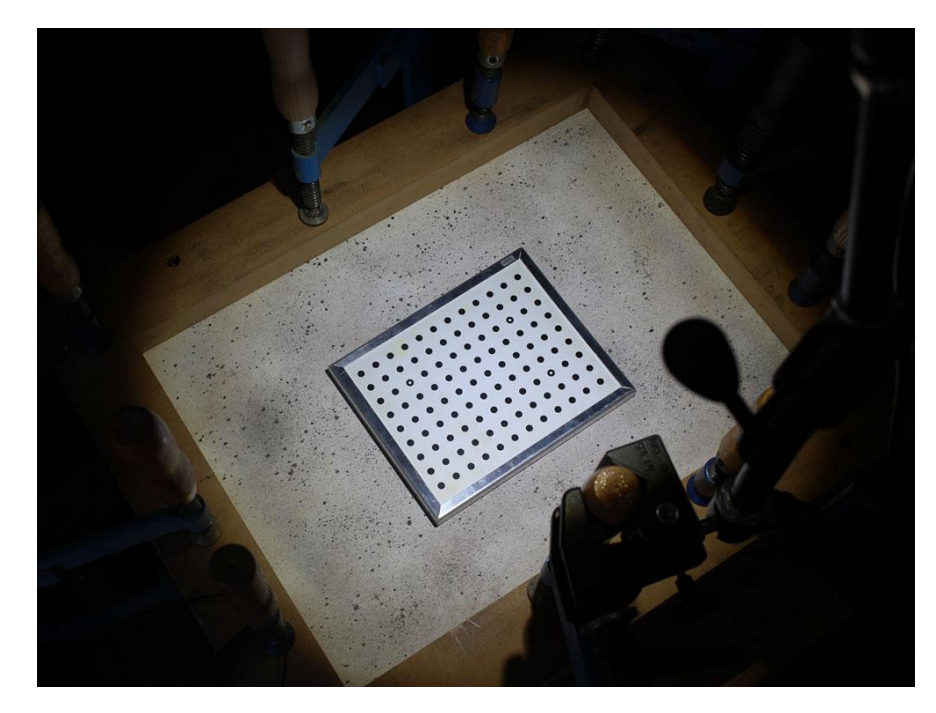

**Obr. č. 51 – Kalibrační mřížka**

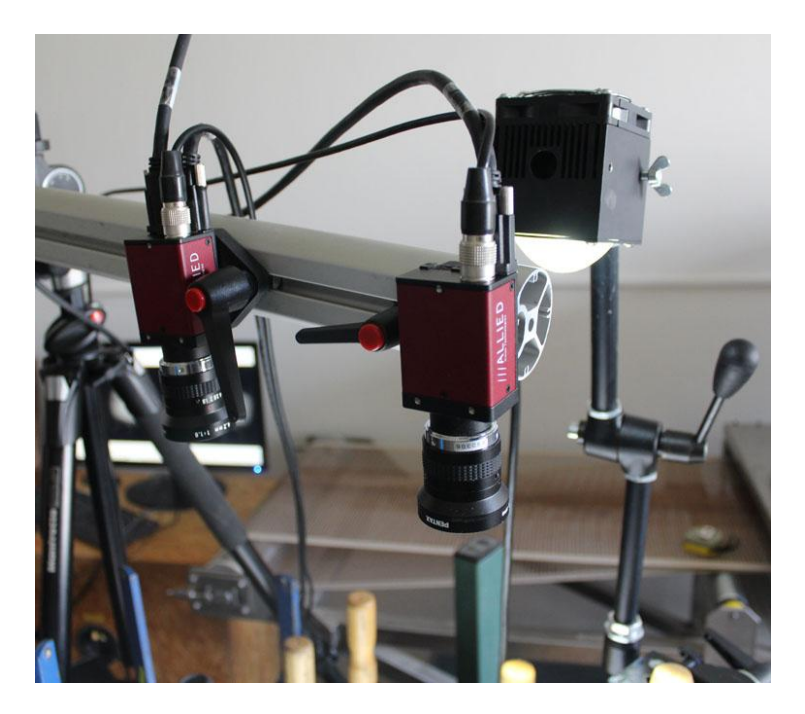

**Obr. č. 52 – Kamery s objektivy a osvětlením**

### <span id="page-45-0"></span>**4.5.1 Zpracování dat v programu Vic-3D**

Po otevření programu, jsem zvolil možnost "Speckle images" a vybral uložené snímky z měření. Záložkou "Calibration" > "From project file" jsem načetl kalibrační soubor s názvem "kal1". Nástrojem "*Create rectangular mask*", jsem označil oblast zájmu pro početní úkony. Hodnotu "*Subset*" (velikost podmnožin) jsem nastavil na 39 a "*Step*" (rozestupy mezi podmnožinami) na hodnotu 5. Tyto hodnoty jsem nastavil na základě posouzení velikosti skvrn a mezer mezi nimi na povrchu desky. Analýzu jsem spustil kliknutím na záložku "*Start correlation analysis"* > "Run". Program provedl výpočet a nalevo v záložce "*Data*" jsem pak dvojitým klepnutím myši mohl zobrazit jednotlivé propočítané snímky. Pravým tlačítkem myši na obrazovce se snímkem můžeme vyrolovat menu "*Contour Variable*" pro zobrazení různých proměnných (i v průběhu počítání). V tomto případě mně zajímala proměnná W [mm], která zobrazovala posunutí v ose Z. Vybrané obrázky jsem uložil.

### <span id="page-46-0"></span>**4.6 Použité vybavení**

#### <span id="page-46-1"></span>**4.6.1 Modální analýza pomocí Chladniho obrazců**

- Tesla RC generátor BM 365 U
- Zesilovač PSA-3450 Professional stereo amplifier 2x225W (1x450W)
- Reproduktor Woofer ARA-390-00/8
- Fotoaparát
- Ocelový rám na testování rezonančních desek
- Ocelová ztužidla

#### <span id="page-46-2"></span>**4.6.2 Vícebodové měření mikroakcelerometry a spektrální analýza**

- Tesla RC generátor BM 365 U
- Zesilovač PSA-3450 Professional stereo amplifier 2x225W (1x450W)
- Dewe-41-T-DSA (4-kanálový digitální analyzátor signálu) od firmy DEWETRON
- Reproduktor Woofer ARA-390-00/8
- Budicí palička
- 4x Mikroakcelerometr
- Laptop se softwarem Dewesoft a DeweFRF (verze 6.6.) od firmy DEWETRON
- Ocelový rám na testování rezonančních desek
- Ocelová ztužidla

## <span id="page-47-0"></span>**4.6.3 Optické snímání s využitím metody digitální korelace obrazu**

- Tesla RC generátor BM 365 U
- Zesilovač PSA-3450 Professional stereo amplifier 2x225W (1x450W)
- Reproduktor Woofer ARA-390-00/8
- Kamery: 2x CCD AVT 5Mpx Firewire, C-mount
- Objektivy: 2x Pentax 25mm Fix focal lens
- Software: Vic-Snap pro akvizici snímků, Vic-3D pro analýzu posuvů a deformací ve 3D
- Kalibrační terč 12mm
- PC Desktop: čtyřjádrový procesor INTEL Core i5, 3,3 GHz, 8GB RAM, Windows 7 Home Premium 64-bit, LCD monitor 19"
- Stativ pro osvětlení: Flood light tripod, Manfrotto Nano, stativ na kamery Manfrotto Tripod 055XPROB
- DAQ a trigger DAQ-T8/DAQ-T4D (GigE-version) pro měření harmonických a dynamických periodických dějů do 20kHz
- Ocelový rám na testování rezonančních desek
- Ocelová ztužidla

## <span id="page-48-0"></span>**5. Výsledky měření**

## <span id="page-48-1"></span>**5.1 Modální analýza pomocí Chladniho obrazců**

Celkem jsem získal 8 vlastních tvarů a frekvencí desky metodou modální analýzy pomocí Chladniho obrazců. Frekvence se pohybovaly od 75 do 900 Hz. Na Obr. č. 53 až 60 můžeme sledovat shromážděné zrnka kávy v uzlových čarách (černá barva), které určují vlastní tvar kmitání. Asymetrie těchto tvarů může být způsobena odchylkami struktury desky nebo nedokonalým vetknutím desky v rámu.

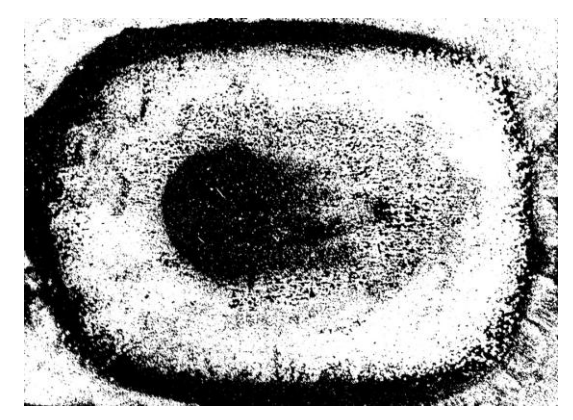

**Obr. č. 53 – Chladniho obrazce při frekvenci 75 Hz Obr. č. 54 - Chladniho obrazce při frekvenci 178 Hz**

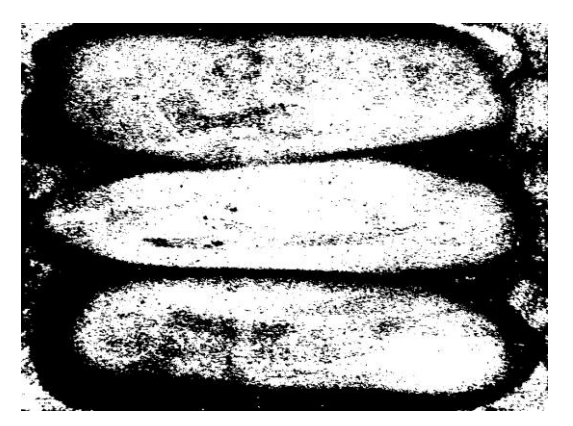

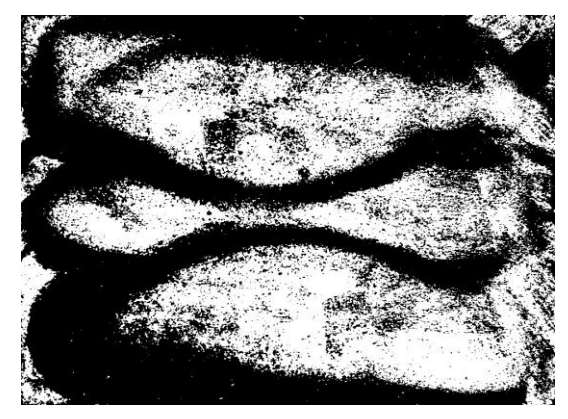

**Obr. č. 55 - Chladniho obrazce při frekvenci 225 Hz Obr. č. 56 - Chladniho obrazce při frekvenci 290 Hz**

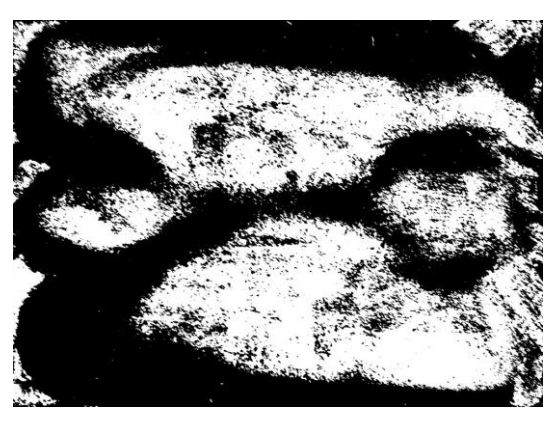

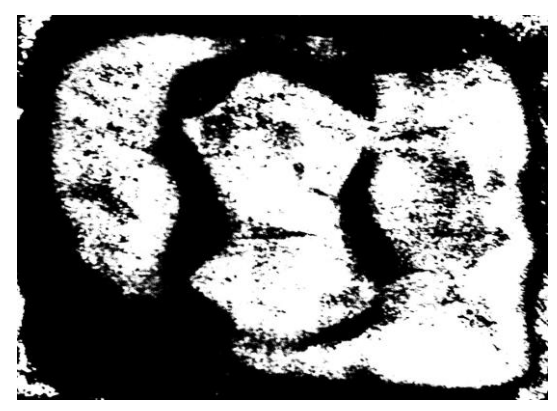

**Obr. č. 58 - Chladniho obrazce při frekvenci 380 Hz Obr. č. 57 - Chladniho obrazce při frekvenci 460 Hz**

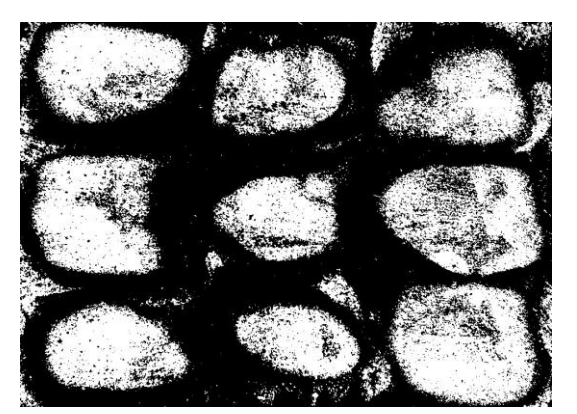

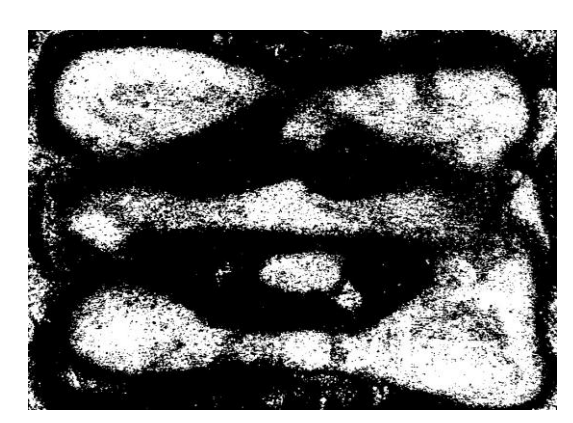

**Obr. č. 59 - Chladniho obrazce při frekvenci 548 Hz Obr. č. 60 - Chladniho obrazce při frekvenci 900 Hz**

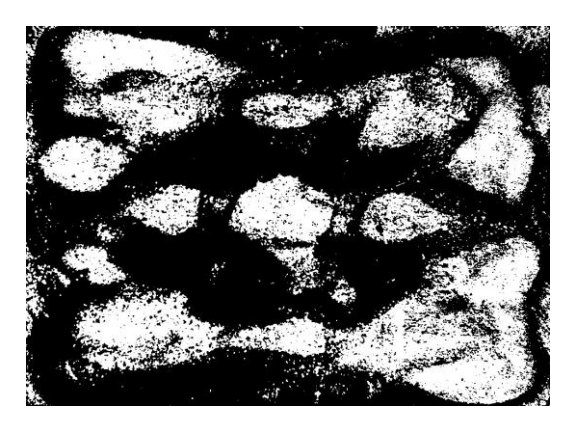

## <span id="page-49-0"></span>**5.2 Vícebodové měření mikroakcelerometry (FRF)**

Získanými frekvencemi (celkem 8) ze spektrální analýzy jsem reproduktorem desku budil a postupně snímal mikroakcelerometry celkem v patnácti bodech. Pomocí softwaru DeweFRF jsem vytvořil animace vlastních tvarů desky. Jelikož tyto animace v práci nelze prezentovat, uvádím zde obrázky maximální deformace při zjištěných rezonančních frekvencích, viz Obr. č. 61 až 68.

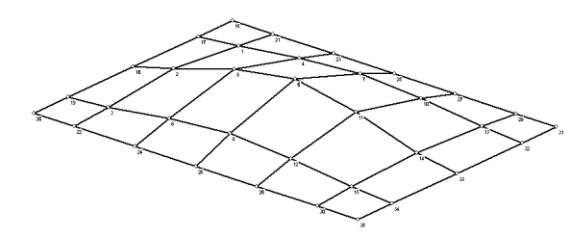

**Obr. č. 61 – FRF Desky při frekvenci 68 Hz Obr. č. 62 – FRF Desky při frekvenci 107 Hz**

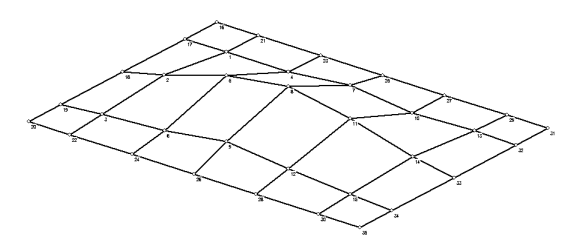

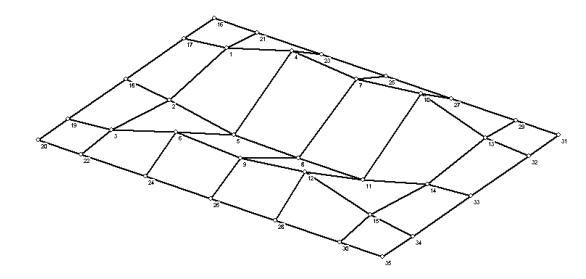

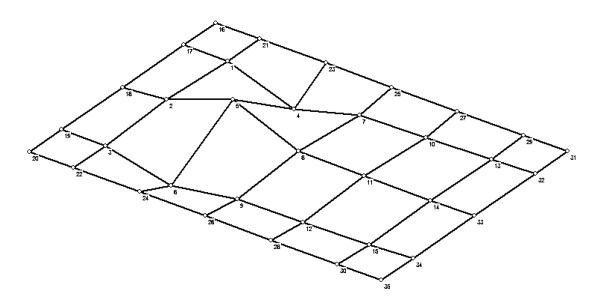

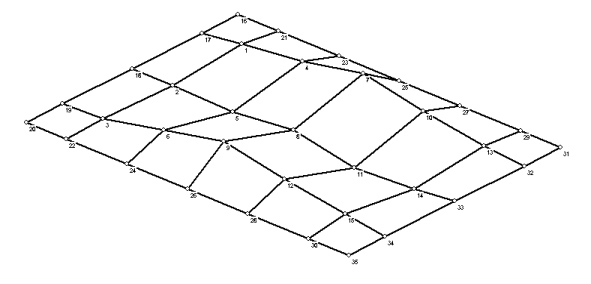

**Obr. č. 63 - FRF Desky při frekvenci 162 Hz Obr. č. 64 - FRF Desky při frekvenci 189 Hz**

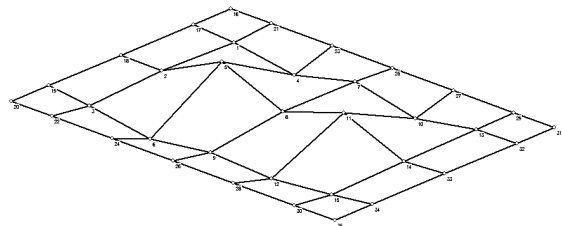

**Obr. č. 65 - FRF Desky při frekvenci 218 Hz Obr. č. 66 - FRF Desky při frekvenci 264 Hz**

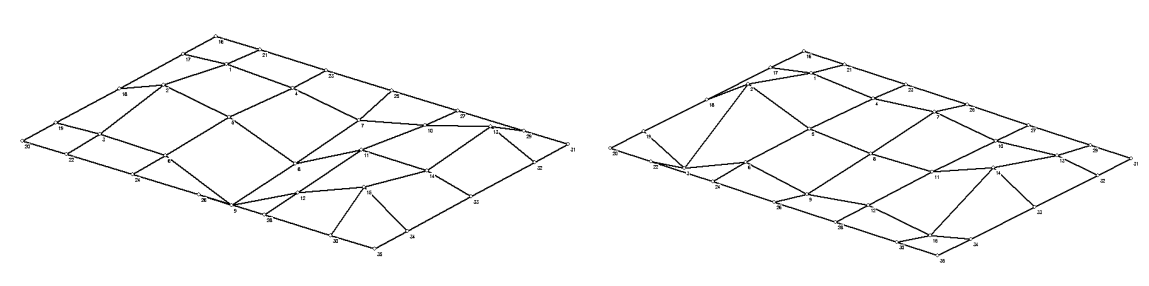

**Obr. č. 67 - FRF Desky při frekvenci 356 Hz Obr. č. 68 - FRF Desky při frekvenci 380 Hz**

## <span id="page-50-0"></span>**5.3 Optické snímání s využitím metody digitální korelace obrazu**

Na Obr č. 69 až 74 vidíme maximální získané posunutí v ose Z desky při buzení reproduktorem frekvencemi zjištěných spektrální analýzou. Toto posunutí jsem získal pomocí digitální korelace obrazu ze softwaru Vic-3D. Červená barva na obrázcích vyjadřuje velikost maximálního posunutí nad rovinou desky, kdežto fialová pod rovinou. Touto metodou jsem vytvořil 6 obrázků vlastních tvarů. Jak můžeme pozorovat, některé tvary nejsou moc zřetelné. Důvody a příčiny jsou shrnuty v diskuzi.

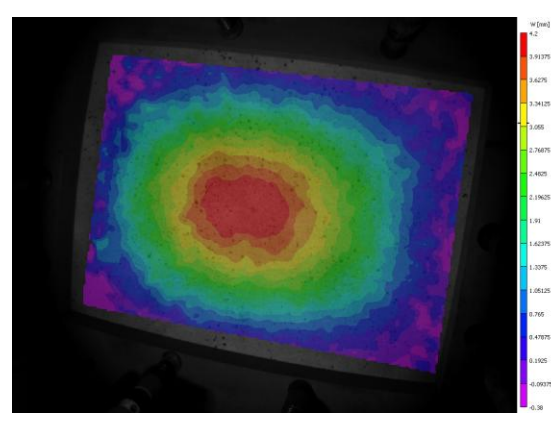

**Obr. č. 69 - DIC při frekvenci 68 Hz Obr. č. 70 – DIC při frekvenci 107 Hz**

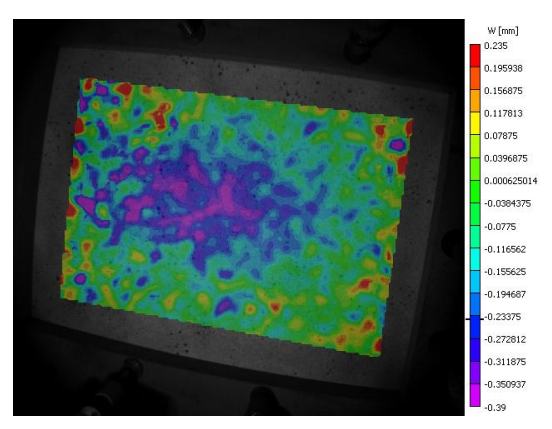

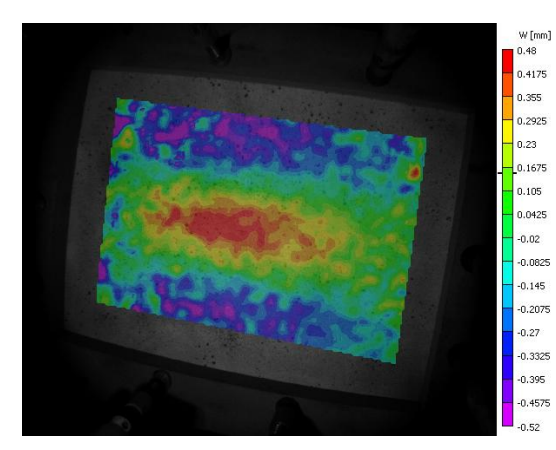

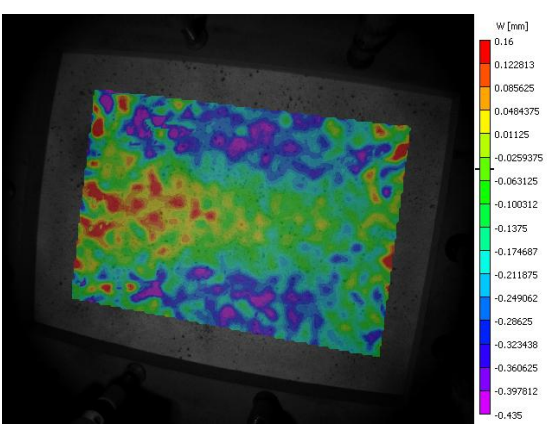

**Obr. č. 71 - DIC při frekvenci 162 Hz Obr. č. 72 - DIC při frekvenci 189 Hz**

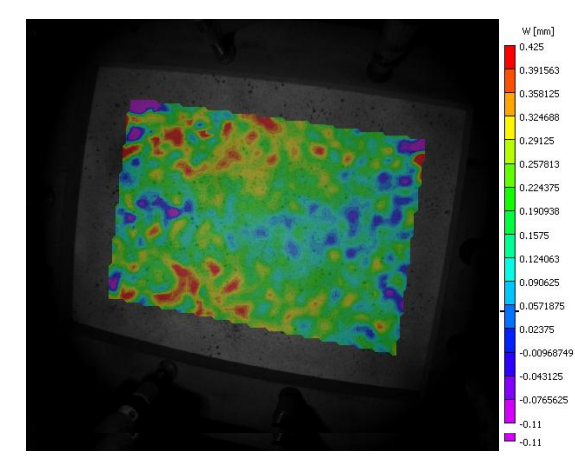

**Obr. č. 73 - DIC při frekvenci 218 Hz Obr. č. 74 - DIC při frekvenci 380 Hz**

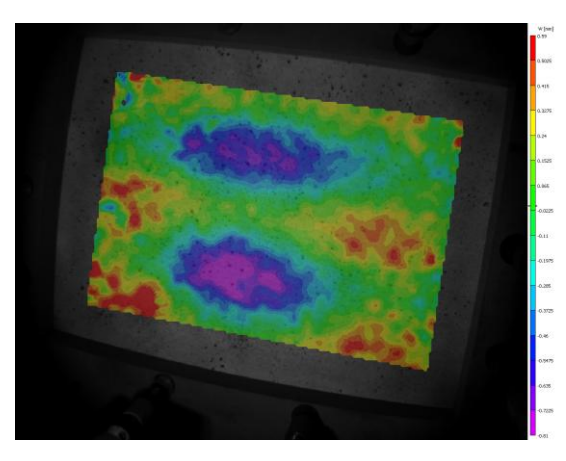

## <span id="page-52-1"></span>**5.4 Porovnání metod**

#### <span id="page-52-2"></span>**5.4.1 Vlastní frekvence desky**

Výstupem z modální analýzy byly u každé metody rezonanční (vlastní) frekvence a tvary kmitání desky při těchto frekvencích. V Tab. č. 1 uvádím všechny nalezené frekvence u každé z metod. Kolonky s podobnou frekvencí (s maximální tolerancí 20 Hz) společnou pro všechny metody jsem označil šedou barvou.

<span id="page-52-0"></span>

|     | Rezonanční frekvence |                   |                          |     |  |  |  |  |
|-----|----------------------|-------------------|--------------------------|-----|--|--|--|--|
| Mód |                      |                   | Frekvenční analýza       |     |  |  |  |  |
|     | <b>ANSYS</b>         | Chladniho obrazce | <b>FRF</b>               | DIC |  |  |  |  |
| 1.  | 87                   | 75                | 68                       | 68  |  |  |  |  |
|     |                      |                   | 107                      | 107 |  |  |  |  |
| 2.  | 174                  | 178               | 162                      | 162 |  |  |  |  |
| 3.  | 188                  |                   | 189                      | 189 |  |  |  |  |
| 4.  | 219                  | 225               | 218                      | 218 |  |  |  |  |
| 5.  | 327                  | 290               | 264                      |     |  |  |  |  |
| 6.  | 332                  |                   | $\overline{\phantom{a}}$ |     |  |  |  |  |
| 7.  | 359                  |                   | 356                      |     |  |  |  |  |
| 8.  | 363                  | 380               | 380                      | 380 |  |  |  |  |
| 9.  | 414                  | 460               |                          |     |  |  |  |  |
| 10. | 515                  |                   |                          |     |  |  |  |  |
| 11. | 526                  |                   |                          |     |  |  |  |  |
| 12. | 551                  | 548               |                          |     |  |  |  |  |
| 13. |                      | 900               |                          |     |  |  |  |  |

**Tab. č. 1 - Zjištěné rezonanční frekvence u všech metod**

- Nejbližší společné rezonanční frekvence pro všechny metody s tolerancí 20 Hz

#### <span id="page-52-3"></span>**5.4.2 Vlastní tvary kmitání desky**

Pro porovnání jsem vybral obrázky tvarů při módech (vzniklých tvarech kmitání) 1, 2, 3, 4 a 8, protože frekvence těchto módů si byly u každé z metod nejvíce podobné.

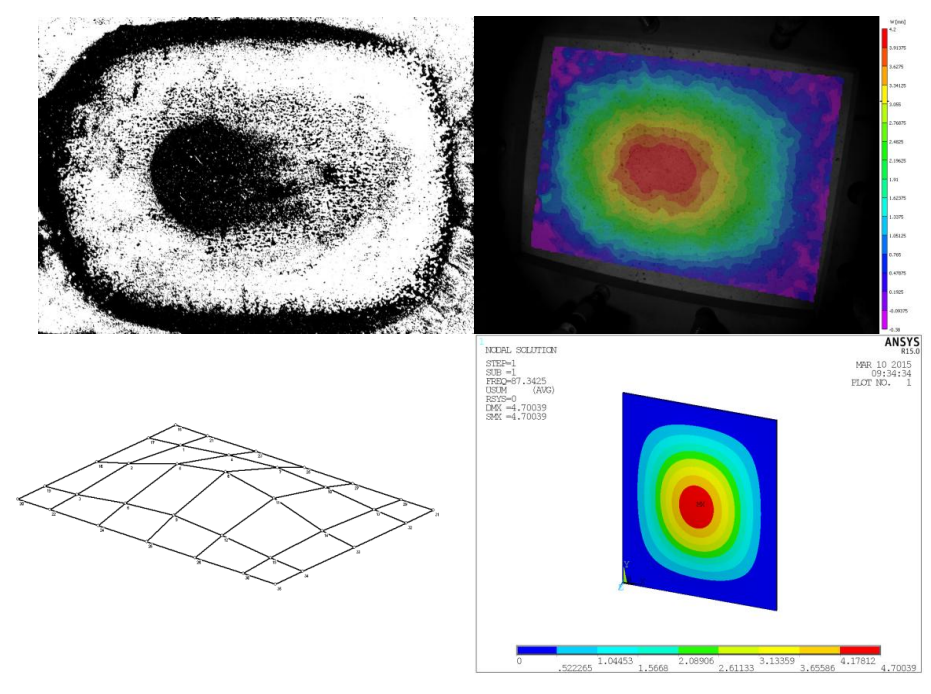

**Obr. č. 75 – 1. Mód kmitání desky** 

U prvního módu bylo kmitání desky opravdu výrazné a žádná z metod neměla problém toto kmitání věrně zachytit. Rezonanční frekvence pro tento mód byly zleva 75, 68, 68 a 87 Hz.

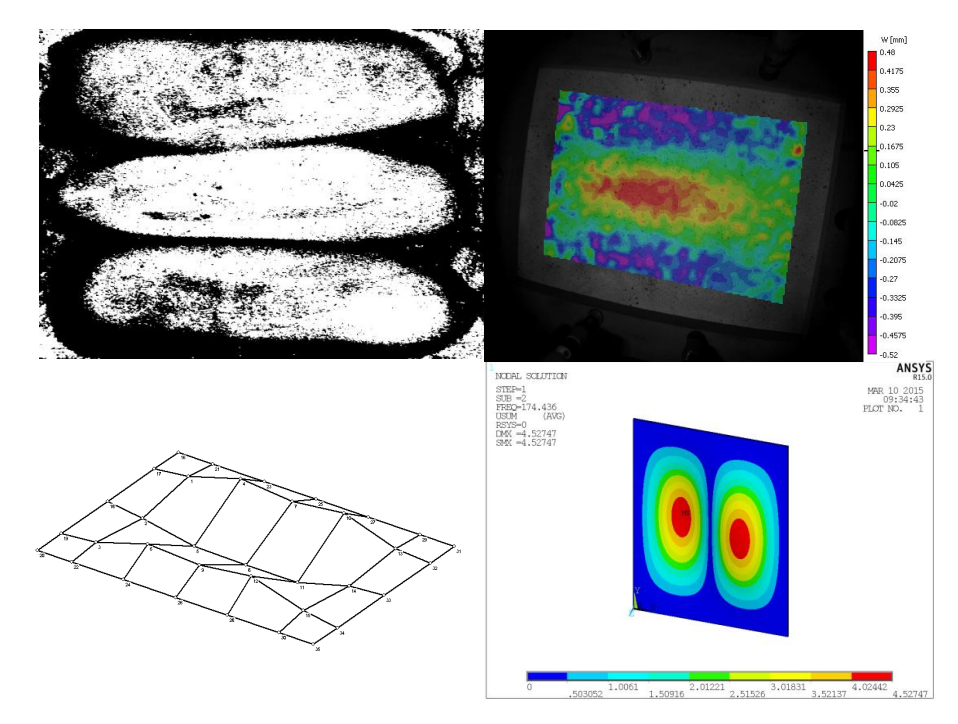

**Obr. č. 76 – 2. Mód kmitání desky**

V zobrazení druhého módu se metody také víceméně shodují, kromě matematického modelu, který ukazuje poněkud jiný tvar kmitání. Rezonanční frekvence pro tento mód byly zleva 178, 162, 162 a 174 Hz.

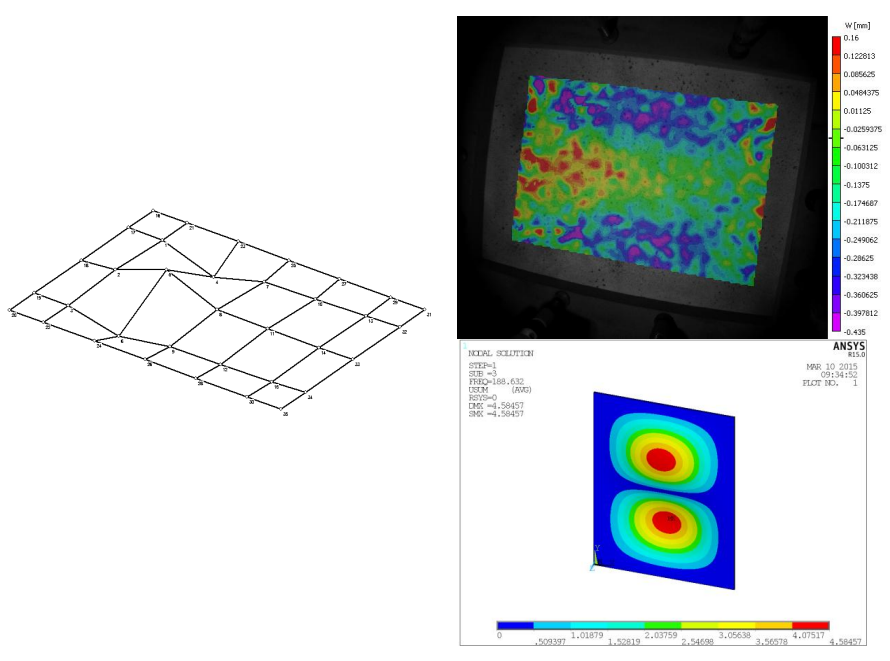

**Obr. č. 77 – 3. Mód kmitání desky**

Třetí mód jsem u metody pomocí Chladniho obrazců neobjevil. Výsledky z FRF a DIC vykazují určitou shodu a matematický model symetricky zobrazuje kmitání i na pravé straně desky. Rezonanční frekvence pro tento mód byly zleva 189, 188 a 188 Hz.

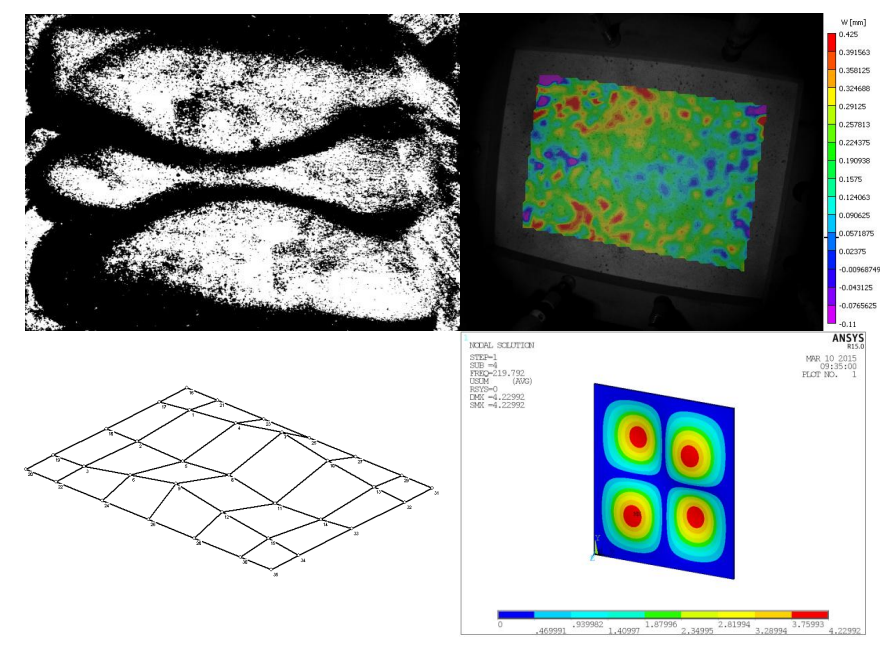

**Obr. č. 78 – 4. Mód kmitání desky**

Zobrazení čtvrtého módu opět u jednotlivých metod souhlasí, kromě matematického modelu, který ukazuje poměrně jiný tvar kmitání. Rezonanční frekvence pro tento mód byly zleva 225, 219, 218 a 218 Hz.

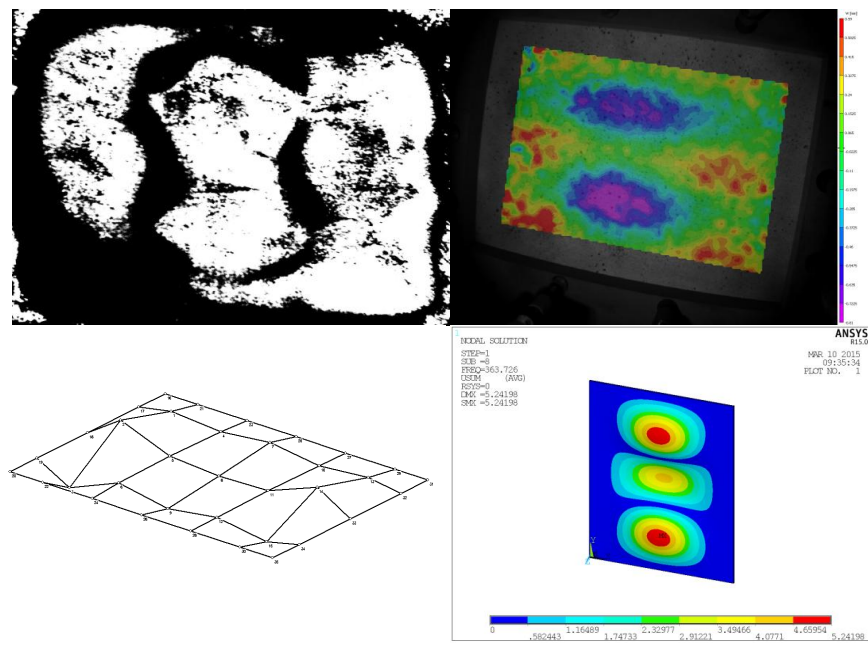

**Obr. č. 79 – 8. Mód kmitání desky**

U osmého Módu se všechny metody v základním tvaru desky téměř shodly. Rezonanční frekvence pro tento mód byly zleva 380, 380, 380 a 363 Hz.

## <span id="page-56-0"></span>**6. Diskuse**

Měření metodou modální analýzy pomocí Chladniho obrazců jsem původně provedl na desce bez dvouvrstvého nástřiku z obou stran a obrazce se objevovaly pouze do frekvence kolem 400 Hz, což bylo způsobeno především horší fixací desky v rámu. Měření jsem opakoval, kvůli změně vlastností desky po nástřiku. Díky kvalitnějšímu vetknutí desky v rámu, se mi podařilo nalézt tvary obrazců i při frekvenci 900 Hz. Nezřetelné nebo asymetrické vykreslování Chladniho obrazců může mít několik důvodů, a to zejména zanedbané vetknutí desky v rámu či ukotvení k nosnému rámu, příliš velká nebo malá vzdálenost reproduktoru od desky, nedostatečný výkon reproduktoru nebo nepřiměřené množství nasypaného média (kávy). Nevýhodou této metody je nesnadná kvantifikace pozorovaných obrazců a potřebná větší budicí síla. Výhoda metody spočívá v nenáročnosti aparatury a poměrně jednoduchém zpracování výsledků.

V programu DEWESoft jsem frekvenční analýzou získal 8 vlastních frekvencí desky. Těchto frekvencí by se dalo získat i více, kdyby byla vyvinuta větší síla a razance při buzení paličkou. Na tento fakt jsem narazil až při zpracování výsledků po otevření prvního zkušebního souboru, který sloužil pouze pro test aparatury a snímačů. Byly v něm i velmi silné údery, které zvýrazňovaly i vyšší rezonanční frekvence desky. Při silnějších úderech paličkou je ovšem nutné dát si pozor na přetížení snímačů a poškození testovaného materiálu.

Výsledné animace vytvořené sítě desky v programu DeweFRF, dokážou velmi demonstrativně popsat pohyby a tvary kmitání desky při vlastních frekvencích. Program ale neumožňuje export těchto animací, proto jsem musel použít freeware programů pro snímání obrazovky počítače a video ve formátu .avi převést na .gif, pro možnou prezentaci například v PowerPointu.

Použité programy od firmy Dewetron (DEWESoft a DeweFRF) jsou vybaveny poměrně širokou škálou funkcí a utilit, které nejsou na první pohled vidět. Poznání jen základních operací programů a experimentování s daty mi trvalo hodiny. Literatury pro podobný experiment není opravdu mnoho, proto jsem informace čerpal výhradně z anglických manuálů programů (4,5) a různých tutoriálů.

V případě DIC byla buzená deska snímána dvěma kamerami v časovém cyklu 9 snímků za vteřinu. To zapříčinilo, že nemůžeme vědět, ve které fázi posunutí byla přesně deska snímána. Řešením by měla být synchronizace triggeru s frekvencí, kterou byla deska vybuzena. Tato synchronizace by na základě získané frekvence snímala desku postupně v různých částech rezonanční vlny a umožnila snazší nalezení opravdového maximálního posunutí. Při této metodě jsem sledoval výrazný šum na výstupních obrázcích, bylo by tedy na místě tento šum vhodným způsobem redukovat. Ve výstupu shledávám jako výhodu metody pestře barevné obrázky s přiloženou škálou velikosti posunutí.

Výsledné obrázky matematického modelu (Tippner, 2015) se více lišily v zobrazovaných tvarech v porovnání s ostatními metodami. Tuto odlišnost bych přisoudil nedokonalé objektivnosti modelu v této situaci. Dřevo je velice složitý ortotropní materiál s mnoha vlivnými fyzikálními a mechanickými vlastnostmi, které nebyly v modelu zohledněny nebo byly příliš zobecněny. Řešením by mohlo být detailní změření a popsání těchto vlastností na reálné desce, jež by byly následně zadány do výpočtu matematického modelu.

Je nutno zmínit, že v laboratoři byly poměrně nestálé podmínky (vlivem jiných experimentů) a navíc měření metod proběhlo zvlášť v rozmezí dnů či týdnů, což mělo za následek změnu vlhkosti desky. Tento vliv uvádí ve své práci Dvořák (2009), podle jehož výsledků vyplývá, že 10% rozdíl vlhkosti desky může mít za následek posunutí některé z vlastních frekvencí kmitání i o 20 Hz.

V práci jsem se soustředil na zjištění vlastních frekvencí desky každou metodou zvlášť. Avšak měl jsem více provázat nalezené frekvence metod a "hledat" tyto frekvence i u ostatních metod. To znamená, že bych do tónového generátoru zadával i frekvence zjištěné pomocí matematického modelu a metodou Chladniho obrazců a ne jen frekvence ze spektrální analýzy.

## <span id="page-58-0"></span>**7. Závěr**

Tato diplomová práce byla zaměřena na modální zkoušky dřevěné desky. Zkoušky probíhaly třemi experimentálními metodami. Testované metody se ve výsledcích ne vždy přesně shodovaly na tvaru či vlastní frekvenci kmitání desky, ale rozdíly nebyly natolik markantní, aby tvary kmitání desky nebylo možné rozeznat. Tyto rozdíly mohou být navíc způsobeny i odlišnou vlhkostí desky při měřeních a také nastavením použité aparatury. Největší vliv na kmitání desky jsem u všech metod shledal kvalitu vetknutí desky v rámu.

Chladniho obrazce jsou historicky atraktivní metoda modální analýzy, která při pečlivém nastavení přístrojů a důkladném přichystání testovaného materiálu, může stále konkurovat modernějším metodám. A to dokonce i v přesnosti hledání vlastních frekvencí desek. Největší předností metody je velmi rychlé zpracování dat a určitá objektivizace s modely FRF. Výsledkem spektrální analýzy jsou velmi přesné údaje, které nekompromisně zachycují všechny vlivy vznikající při měření. Metoda je vhodná pro detailní zkoumání spektra frekvencí vznikajících nejen na deskových materiálech. Velmi citlivé mikroakcelerometry dovedou precizně snímat zrychlení pohybu, avšak pouze v bodech, ve kterých se nachází. Pro komplexnější posouzení a znázornění např. kmitání desky je potřeba vytvořit hustou síť bodů, kterou budou mikroakcelerometry bod po bodu snímat, což působí jako nepraktické. Metoda DIC dokáže velmi barvitě znázornit vlastní tvary a změřit posunutí desky při vyvolaných frekvencích. Avšak metoda není schopna sama o sobě vlastní frekvence desky jakkoliv nalézt. Předností metody je výpočet posunutí v kterémkoliv bodě počítané oblasti.

Metody se složitě objektivně porovnávají, protože každá z metod je v podstatě založena na jiném principu a má na výstupu poněkud jiné parametry. Na druhou stranu je to výsledek práce, který se může dále uplatnit při výběru metod pro modální analýzy. Dosaženým cílem práce jsou získané vlastní frekvence a tvary kmitání desky testované modální analýzou různými metodami. Jedinečnost práce shledávám v provedení experimentálních měření a podrobném popisu zpracování dat v programech DEWESoft a DeweFRF od firmy Dewetron. Práce by mohla pomoci vyvarovat se zásadních chyb při provádění modální analýzy zmíněnými metodami.

## <span id="page-59-0"></span>**8. Summary**

This thesis was focused on the modal test of a wooden plate. These tests were performed by three experimental methods. Tested methods did not always completely coincide in shape or natural frequency of tested wooden plate but the differences were not significant that much, so the shapes of plate were not possible to discern. These differences could be caused by the different humidity of a board and by settings of the used apparatus. I have found, that the biggest influence on the vibration of a plate is quality of the restraint of a plate in the frame for all methods.

Chladni patterns are historically attractive method of modal analysis, which with careful adjustment of equipment and thorough preparing of a test material, still may compete with more modern methods, even in the accuracy of finding natural frequencies of plates. The biggest advantage of the method is very fast data processing and objectification with FRF models. The results of the spectral analysis are very accurate data that are captured without any compromise of influences arising from the measurement. The method is suitable for detailed examination of the frequency spectrum arising not only for board materials. Very sensitive micro accelerometers are able to precisely record an acceleration motion but only at the points in which there are located. For complex assessment and representation, vibration plate is required to create a dense network of points which micro accelerometers will scan point by point, what acts as impractical. DIC method can very colorfully illustrate the eigenmodes and measure the displacement caused by resonant frequencies. However, the method is not able to find own frequencies of a plate by itself. The advantage of the method is the calculation of displacement at any point in the calculated region

The methods are quite difficult to objectively compare because each method is essentially based on a different principle and each has a slightly different output parameters. On the other hand this is the result of work, which can further be applied in selecting methods for modal analysis. Next result of this thesis, are obtained natural frequencies and mode shapes of the wooden board tested by modal analysis of different methods. The uniqueness of this work is in accomplished experimental measurements and detailed descriptions of data processing in programs DEWESoft and DeweFRF from Dewetron. The thesis could help to avoid a significant errors in carrying out of mentioned modal analysis methods.

## <span id="page-60-0"></span>**9. Přehled literatury**

## <span id="page-60-1"></span>**9.1 Knihy**

BUCUR, V. (2006): *Acoustics of wood*. Springer-Verlag Berlin Heidelberg, 284 s., ISBN-13 978-3-540-26123-0.

DVOŘÁK, Š. (2009): *Analýza dynamických vlastností rezonančních desek*, Bakalářská práce, Mendelova zemědělská a lesnická univerzita, Brno.

EVEREST, F. A., POHLMANN K. (2009): *Master Handbook of Acoustics*. The McGraw-Hill Companies, ISBN: 978-0-07-160333-1.

GATTI L.P., FERRARI V. (2003): *Applied Structural and Mechanical Vibrations: Theory, Methods and Measuring Instrumentation*. Taylor & Francis Group LLC 2003, 832 p., ISBN 978-0-203-01455-4.

HORÁČEK, P. (2008): *Fyikální a mechanické vlastnosti dřeva I.* Vyd. 1. V Brně: Mendelova zemědělská a lesnická univerzita, 2008, ISBN 978-80-7375-169-2

NOVÝ, R. (2009): *Hluk a chvění*. Vyd. 3. V Praze: České vysoké učení technické, 2009, 400 s. ISBN 978-80-01-04347-9.

POŽGAJ A., CHOVANEC D., KURJATKO S., BABIAK M. (1997): *Štruktúra a vlastnosti dreva. Príroda*, Bratislava, 486 s. ISBN 80-07-00600-1.

STA OVÁ, K. (2006): *Fyzika Chladniho obrazců*, Bakalářská práce, Masarykova univerzita v Brně.

SYROVÝ, V. (2003): *Hudební akustika.* 1 vyd. Praha: Akademie múzických umění, 2003. 426 s., ISBN 80-7331-901-2.

SYROVÝ, V. (2006): *Od Chladniho k 3D PulsEspi* – Přehled metod zviditelňování kmitů u hudebních nástrojů, Proceedings of 2nd International Symposium Materiál-Acoustics-Place 2006.

TOMÁŠEK, Z. (1979): *Mechanické kmity, vlnění a akustika.* 4.vyd. Brno:Vysoké učení technické, 1979. 82 s.

TŮMA, J. (1997): *Zpracování signálů získaných z mechanických systémů užitím FFT*. Praha: Sdělovací technika, 1997, vii, 174 s. ISBN 80-901936-1-7.

ŠLEZINGEROVÁ J., GANDELOVÁ L. (2002): *Stavba dřeva*. Mendelova zemědělská a lesnická univerzita, Brno, 187 s. ISBN 978-80-7157-636-5.

MILÁČEK, S. (1990): *Metoda modální analýzy a její aplikace*. Praha: Dům techniky ČSVTS, 1990, 123 s. ISBN 80-02-00005-6.

WAGENFÜHR, R. (2002): *Dřevo – obrazový lexikon*. Grada publishing a.s., Praha, 348 s. ISBN 80-247-0346-7.

## <span id="page-61-0"></span>**9.2 Programy**

TIPPNER, J., (2015): *Vytvořen matematický model kmitání ortotropní desky v programu ANSYS.*12 Módů kmitání desky. Mendelova Univerzita v Brně.

### <span id="page-61-1"></span>**9.3 Internetové zdroje**

(1) **Obr. č. 1***: Obecné informace o zvuku* [online], [citováno 09. 02. 2015]. Dostupné z: [<http://www.paroc.cz/knowhow/zvuk/obecne-informace-o-zvuku>](http://www.paroc.cz/knowhow/zvuk/obecne-informace-o-zvuku)

(2) **Obr. č. 2***:* Jiří Tůma*; Experimentální modální analýza - Teorie* [online], [citováno 16. 02. 2015]. Dostupné z:

<http://www.kme.zcu.cz/jkana/soubory/Tuma\_Modalni\_analyza\_teorie.pdf>

(3) **Obr. č. 3**: *Chladniho obrazce* [online], [citováno 12. 02. 2015]. Dostupné z: [<http://upload.wikimedia.org/wikipedia/commons/7/77/Chladini.Diagrams.for.Quadrati](http://upload.wikimedia.org/wikipedia/commons/7/77/Chladini.Diagrams.for.Quadratic.Plates.svg) [c.Plates.svg>](http://upload.wikimedia.org/wikipedia/commons/7/77/Chladini.Diagrams.for.Quadratic.Plates.svg)

(4) *DEWESoft v6.6., User Manual* [online], [citováno 12. 02. 2015]. Dostupné z: < http://www.dewesoft.com/download?file=dws66Manual130.pdf >

(5) *DeweFRF v6.5., User Manual* [online], [citováno 12. 02. 2015]. Dostupné z: [<http://dewamerica.com/downloads/manuals/software/DeweFRF\\_6.6.pdf>](http://dewamerica.com/downloads/manuals/software/DeweFRF_6.6.pdf)

(6) **Obr. č. 3**: *Digitální zpracování signálů* [online], [citováno 10. 03. 2015]. Dostupné z:

<http://www.337.vsb.cz/materialy/zaklady\_experimentalni\_mechaniky/EXPME\_3.pdf>

(7) *Fourierova transformace* [online], [citováno 15. 03. 2015]. Dostupné z: [<http://apfyz.upol.cz/ucebnice/down/mini/fourtrans.pdf>](http://apfyz.upol.cz/ucebnice/down/mini/fourtrans.pdf)

(8) *Basics of 3D Digital Image Correlation* [online], [citováno 15. 03. 2015]. Dostupné z: [<http://www.dantecdynamics.com/docs/products-and-services/dic/T-Q-400-Basics-](http://www.dantecdynamics.com/docs/products-and-services/dic/T-Q-400-Basics-3DCORR-002a-EN.pdf)[3DCORR-002a-EN.pdf>](http://www.dantecdynamics.com/docs/products-and-services/dic/T-Q-400-Basics-3DCORR-002a-EN.pdf)

(9) **Obr. č. 4:** *Basic principle of 3D digital image correlation method with a stereoscopic configuration of cameras* [online], [citováno 10. 03. 2015]. Dostupné z: [<http://pubs.sciepub.com/ajme/2/7/15/figure/1>](http://pubs.sciepub.com/ajme/2/7/15/figure/1)

(10) *The Measurement of Standing Wave Patterns by using High-speed Digital Image Correlation* [online], [citováno 20. 03. 2015]. Dostupné z: [<http://pubs.sciepub.com/ajme/2/7/15/>](http://pubs.sciepub.com/ajme/2/7/15/)

(11) **Obr. č. 5:** *Facets determined on observed area of an obejct* [online], [citováno 10. 03. 2015]. Dostupné z: <http://pubs.sciepub.com/ajme/2/7/15/figure/2>

(12) *The VIC- D™ System* [online], [citováno 02. 03. 2015]. Dostupné z: < [http://www.correlatedsolutions.com/vic-3d/>](http://www.correlatedsolutions.com/vic-3d/)

Všechny ostatní obrázky v této práci vytvořil v programech (nebo pomocí "*PrintScreen*" nasnímal) a upravil Josef Madinec (Autor).

## <span id="page-63-0"></span>**10.Přílohy**

K práci je přiložena elektronická příloha na CD nosiči. Tato příloha obsahuje dokument práce ve formátu PDF, fotografie Chladniho obrazců, kalibrační soubory, soubory nahrané při snímání mikroakcelerometry v programu DEWESoft (ve formátu .dsd), soubor s vytvořenou geometrickou sítí desky a exportované soubory FRF analýz pro jednotlivé frekvence vytvořené v programu DeweFRF (ve formátu .unv), animace a fotky kmitání desky v programu DeweFRF, fotografie vytvořené metodou DIC, schémata měření a zapojení mikroakcelerometrů a fotografie vytvořeného matematického modelu (Tippner, 2015).